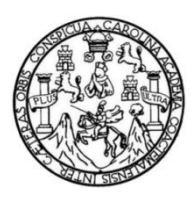

Universidad de San Carlos de Guatemala Facultad de Ingeniería Escuela de Ingeniería en Ciencias y Sistemas

# **MEDICIÓN DE TERRENOS UTILIZANDO SMARTPHONE EASYTOPO**

# **Edgar Ronaldo Echeverría Bardales**

Asesorado por el Ing. Edgar Estuardo Santos Sutuj

Guatemala, marzo de 2016

UNIVERSIDAD DE SAN CARLOS DE GUATEMALA

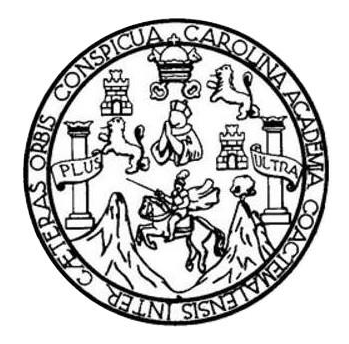

FACULTAD DE INGENIERÍA

# **MEDICIÓN DE TERRENOS UTILIZANDO SMARTPHONE EASYTOPO**

TRABAJO DE GRADUACIÓN

# PRESENTADO A LA JUNTA DIRECTIVA DE LA FACULTAD DE INGENIERÍA POR

# **EDGAR RONALDO ECHEVERRÍA BARDALES**

ASESORADO POR EL ING. EDGAR ESTUARDO SANTOS SUTUJ

AL CONFERÍRSELE EL TÍTULO DE

**INGENIERO EN CIENCIAS Y SISTEMAS**

GUATEMALA, MARZO DE 2016

# UNIVERSIDAD DE SAN CARLOS DE GUATEMALA FACULTAD DE INGENIERÍA

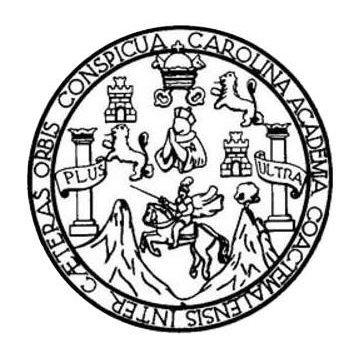

### **NÓMINA DE JUNTA DIRECTIVA**

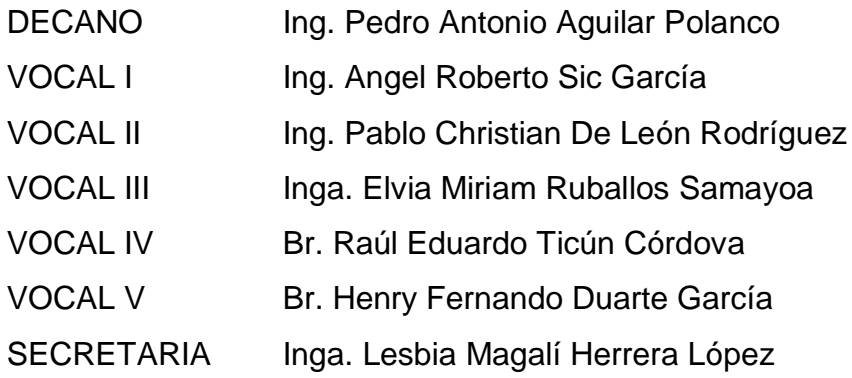

# **TRIBUNAL QUE PRACTICÓ EL EXAMEN GENERAL PRIVADO**

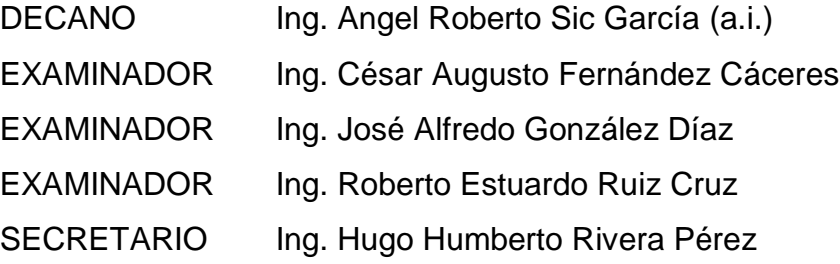

## HONORABLE TRIBUNAL EXAMINADOR

En cumplimiento con los preceptos que establece la ley de la Universidad de San Carlos de Guatemala, presento a su consideración mi trabajo de graduación titulado:

#### MEDICIÓN DE TERRENOS UTILIZANDO SMARTPHONE EASYTOPO

Tema que me fuera asignado por la Dirección de la Escuela de Ingeniería en Ciencias y Sistemas, con fecha agosto de 2015.

Edgar Ronaldo Echeverría Bardales

Guatemala 13 de Enero de 2016

Ingeniero Carlos Azurdia Revisor de Trabajo de Graduación Escuela de Ciencias y Sistemas Facultad de Ingeniería

Respetable Ingeniero Azurdia:

Por este medio hago de su conocimiento que he revisado el Trabajo de Graduación del estudiante Edgar Ronaldo Echeverría Bardales identificado con número de carnet 200011778 titulado: "Medición de Terrenos Utilizando Smartphone EASYTOPO", y a mi criterio el mismo cumple con los objetivos propuestos, según el protocolo.

Sin otro particular, me suscribo de usted,

Atentamente,

Edga<sup>Y</sup>Santos

Ingeniero en Ciencias y Sistemas Colegiado No. 5266 Asesor de Trabajo de Graduación Edgar Santos **INGENIERO EN CIENCIAS Y SUSEBAS** Colegiado 5268

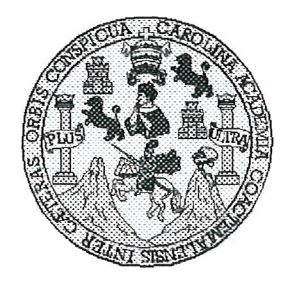

Universidad San Carlos de Guatemala Facultad de Ingeniería Escuela de Ingeniería en Ciencias y Sistemas

Guatemala, 27 de Enero de 2016

Ingeniero Marlon Antonio Pérez Türk Director de la Escuela de Ingeniería **En Ciencias y Sistemas** 

Respetable Ingeniero Pérez:

Por este medio hago de su conocimiento que he revisado el trabajo de graduación del estudiante EDGAR RONALDO ECHEVERRIA BARDALES con carné 200011778, titulado: "MEDICIÓN DE TERRENOS UTILIZANDO SMARTPHONE EASYTOPO", y a mi criterio el mismo cumple con los objetivos propuestos para su desarrollo, según el protocolo.

Al agradecer su atención a la presente, aprovecho la oportunidad para suscribirme,

Atentamente,

Ing. Carlos Affredo Azurdia Coordinador de Privados Revisión de Trabajos de Graduación V

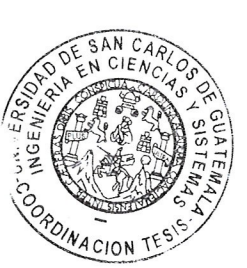

Ε UNIVERSIDAD DE SAN CARLOS S DE GUATEMALA  $\mathbf{C}$  $\cup$ E L  $\overline{A}$ D FACULTAD DE INGENIERÍA E ESCUELA DE INGENIERÍA EN CIENCIAS Y SISTEMAS TEL: 24767644  $\mathbf{I}$ N G E N El Director de la Escuela de Ingeniería en Ciencias y Sistemas de la  $\mathbf{I}$ Facultad de Ingeniería de la Universidad de San Carlos de  $\mathsf E$ R Guatemala, luego de conocer el dictamen del asesor con el visto ÷ bueno del revisor y del Licenciado en Letras, del trabajo de A *HMEDICIÓN*  $DE$ **TERRENOS UTILIZANDO** graduación SMARTPHONE EASYTOPO", realizado por el estudiante EDGAR E N RONALDO ECHEVERRÍA BARDALES, aprueba el presente trabajo y solicita la autorización del mismo.  $\ddot{c}$  $\vdots$ E Ñ "ID YENSENAD A TODOS"  $\overline{C}$ VERSION OF SAN CARLOS OF GUATERY  $\mathbf{I}$ A DIRECCION DE<br>GENTERIA EN CIENCIAS S Y SISTEMAS Y Ing. Ma <sup>5</sup>érez Türk S  $\mathbf{I}$ Escuela de Ingeniería en Ciencias y Sistemas S T Ē M  $\overline{A}$ Guatemala, 01 de marzo de 2016 S

Universidad de San Carlos de Guatemala

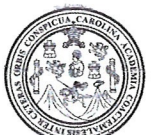

Facultad de Ingeniería Decanato

Ref.DTG.D.89.2016

ICUARCAI Decano de la Facultad de Ingeniería de la Universidad de EL San Carlos de Guatemala, luego de conocer la aprobación por Director de la Escuela de Ingeniería en Ciencias y parte del Sistemas, al trabajo de graduación titulado: MEDICIÓN DE TERRENOS UTILIZANDO SMARTPHONE EASYTOPO, presentado estudiante universitario. Edgar Ronaldo Echeverría por el Bardales, y después de haber culminado las revisiones previas bajo la responsabilidad de las instancias correspondientes, se autoriza la impresión del mismo.

**IMPRÍMASE** 

Pedro Antonio Aguilar Polanco Ing. Decano

Guatemala, marzo de 2016

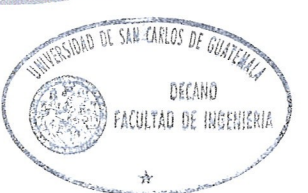

 $/cc$ 

# **ACTO QUE DEDICO A:**

**Dios Mis padres Mi hermana Mis familiares y amigos** Por ser bueno y misericordioso conmigo siempre. Me ha permitido alcanzar esta meta en mi vida. Gloria Etelia Bardales Godoy y Rolando Echeverría Morataya, por el ejemplo de lucha y amor que me han brindado. Silvia Carolina Echeverría Bardales, por ser una importante influencia en mi vida. Por siempre estar a mi lado.

# **AGRADECIMIENTOS A:**

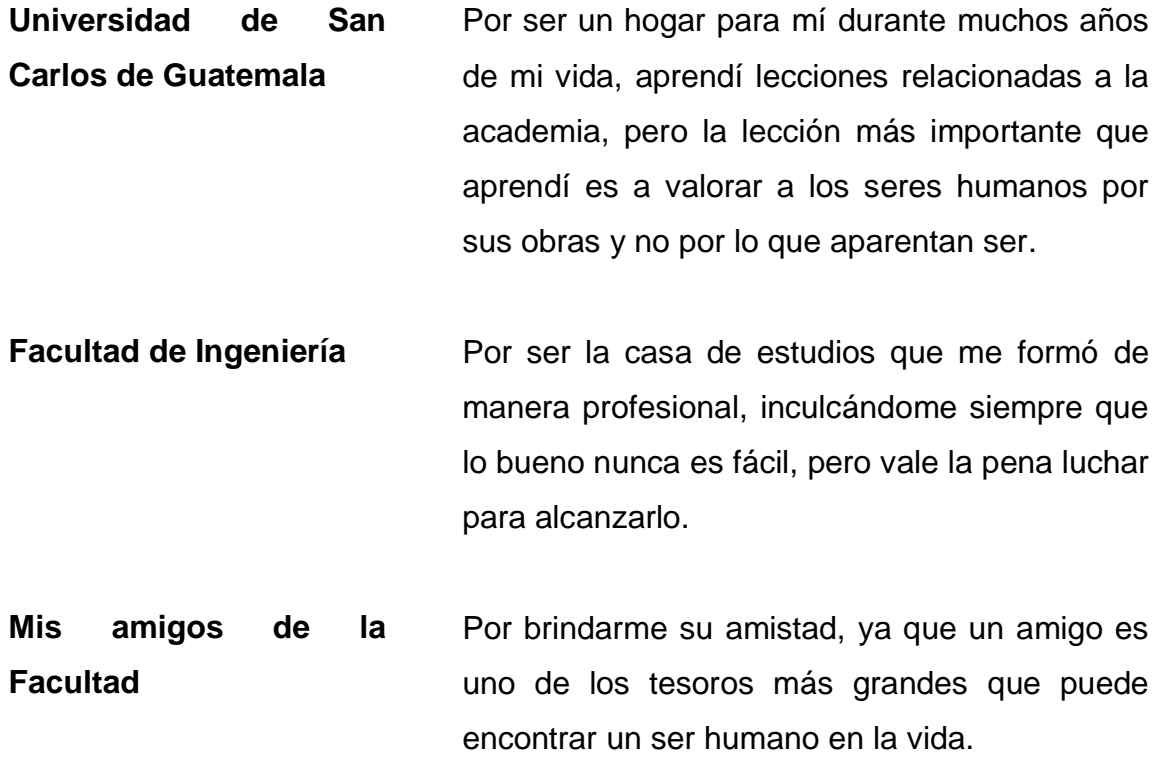

# ÍNDICE GENERAL

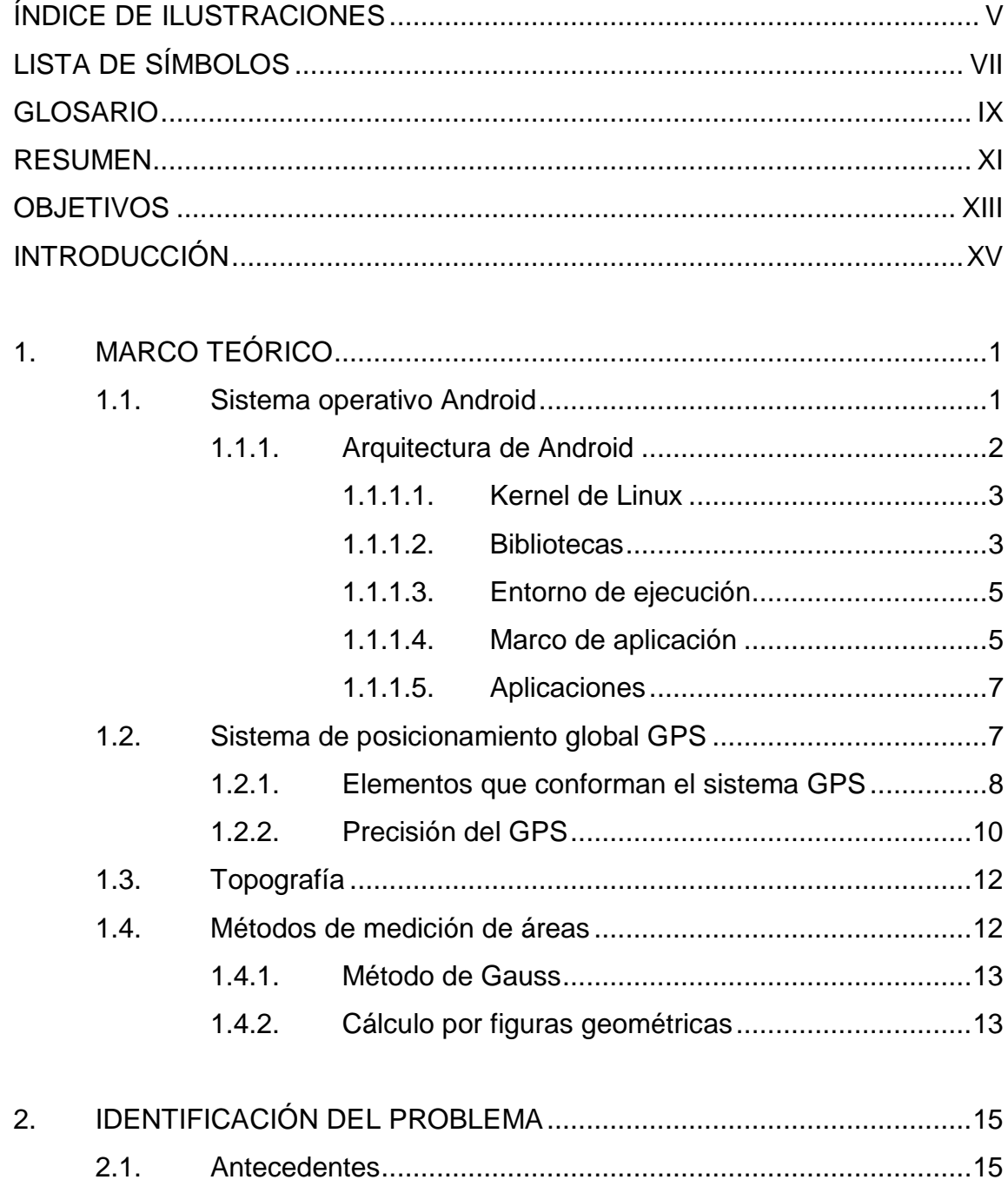

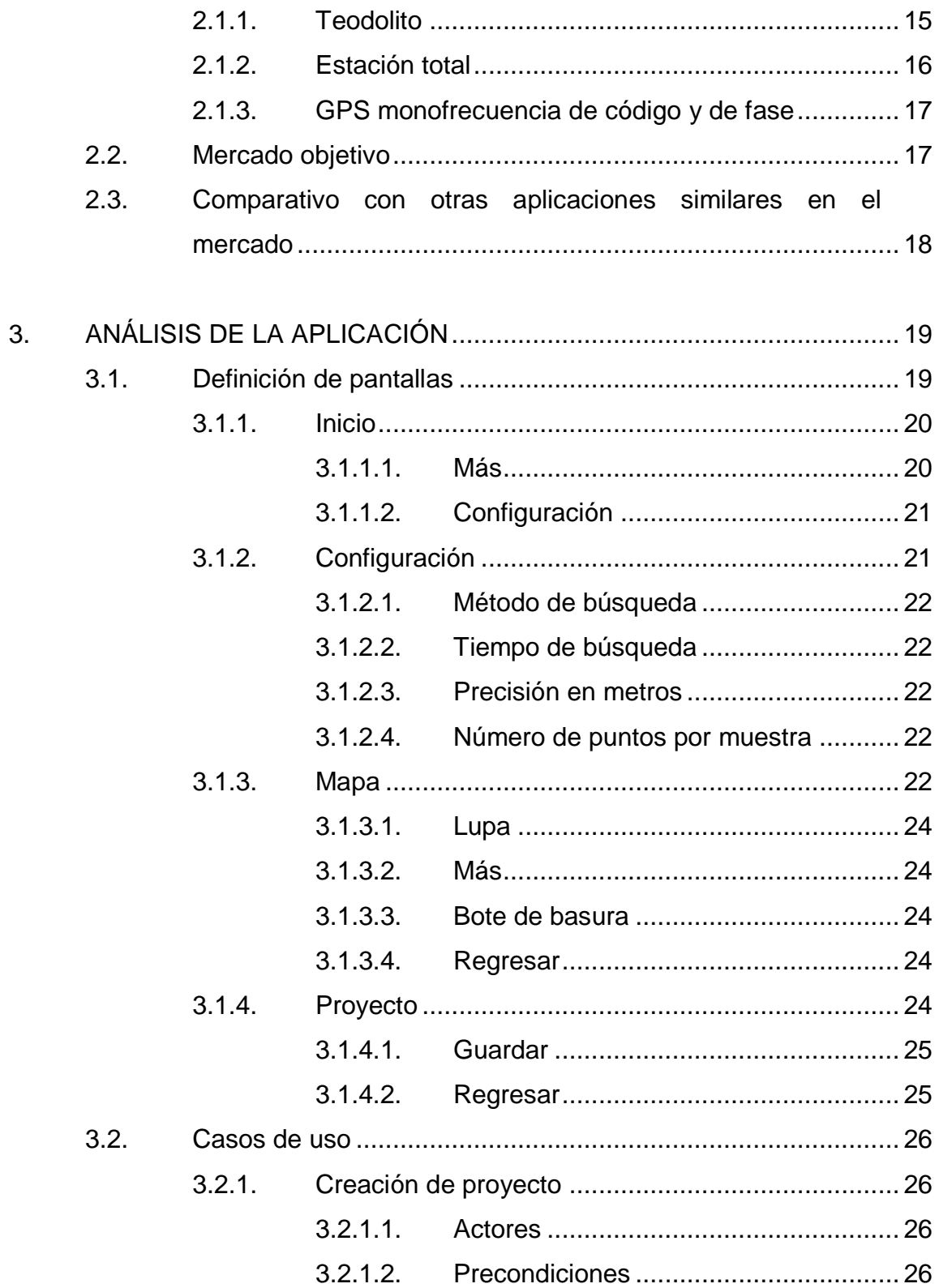

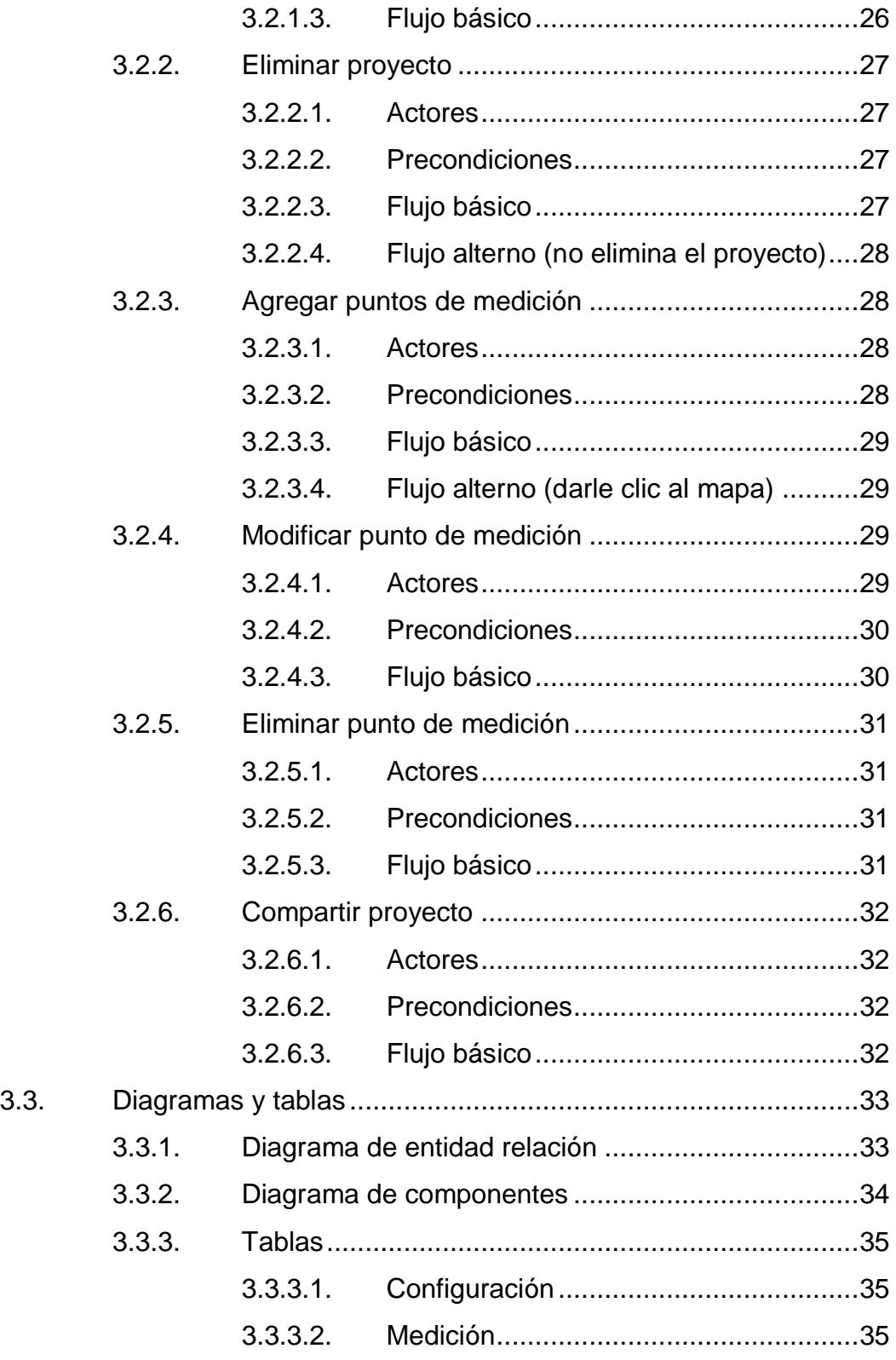

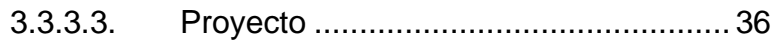

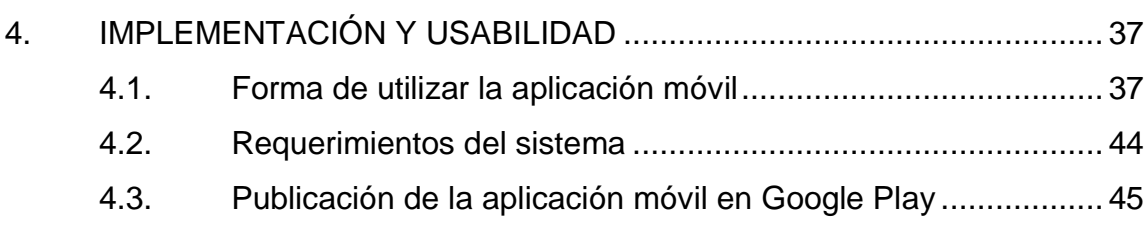

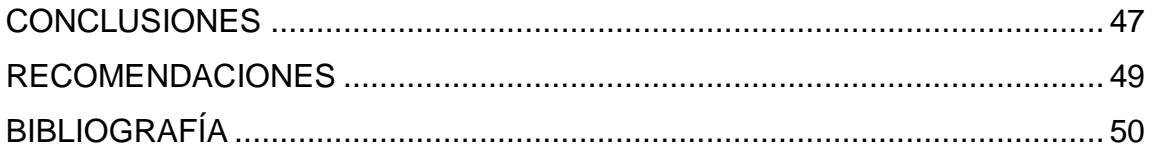

# <span id="page-14-0"></span>ÍNDICE DE ILUSTRACIONES

## **FIGURAS**

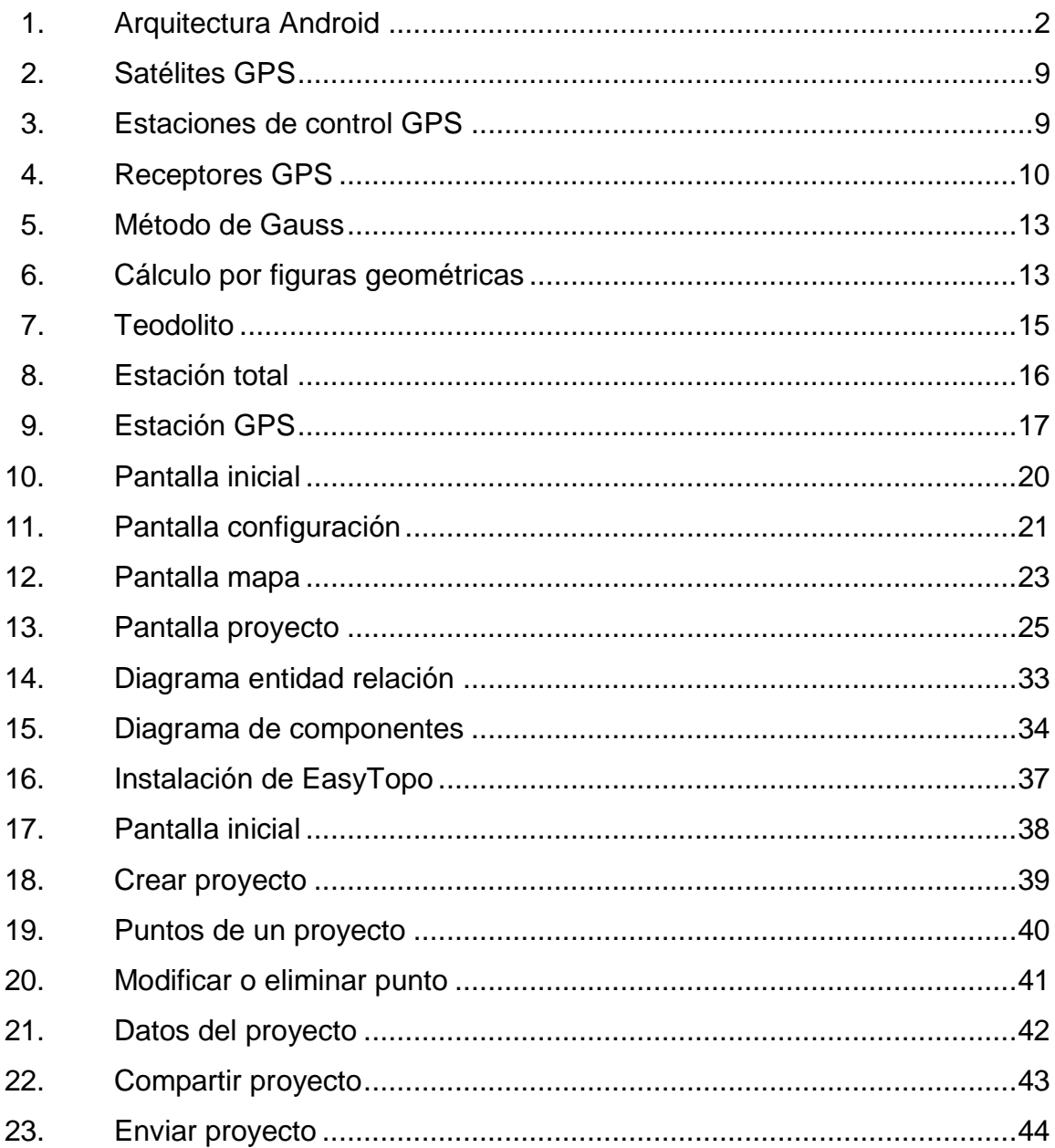

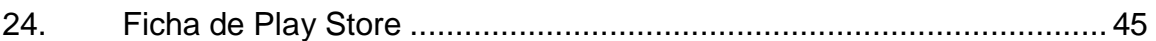

### **TABLAS**

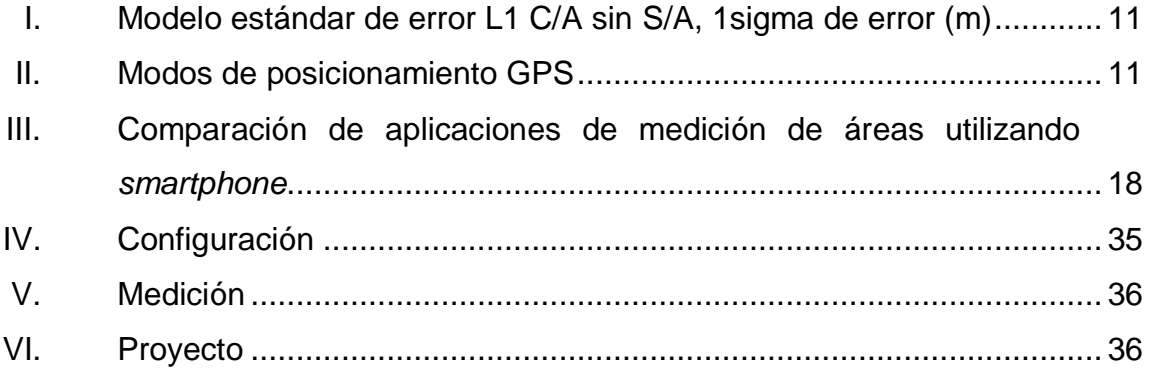

# **LISTA DE SÍMBOLOS**

# <span id="page-16-0"></span>Símbolo

lat

Significado

Metro

 $m$ 

Latitud

<span id="page-16-1"></span>long Longitud

### **GLOSARIO**

**Android** Sistema operativo basado en el *kernel* de Linux diseñado para dispositivos móviles. **API Interfaz de programación de aplicaciones (IPA). Por** sus siglas en inglés Application Programming Interface. Caso de uso **Secuencia de interacciones que se desarrollarán** entre un sistema y sus actores. **Diagrama de Representa cómo un sistema de software es dividido componentes** en componentes y su relación entre ellos. **Diagrama de Representa la estructura y relaciones en una base de entidad relación** datos. **Framework** Conjunto de librerías y funciones que ayudan a desarrollar software. **Georreferencia** Es un neologismo que refiere al posicionamiento con el que se define la localización de un objeto. **Google Maps** Servidor de aplicaciones de mapas en la web que pertenece a Google.

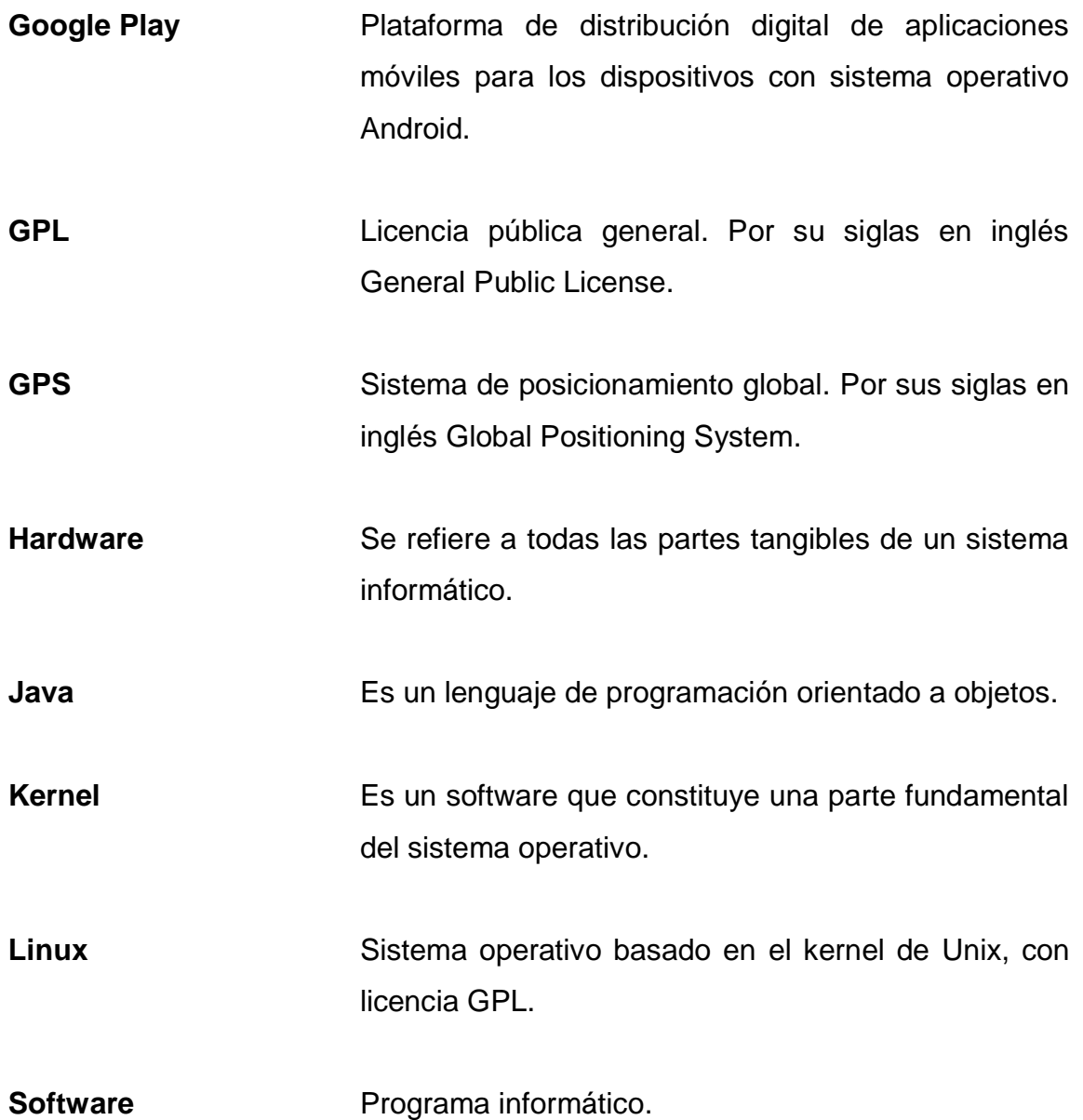

#### **RESUMEN**

<span id="page-20-0"></span>Para una persona sin conocimientos avanzados de geometría y sin instrumentos adecuados, la medición de un terreno de forma irregular y de un área grande sería una tarea casi imposible.

Como la ingeniería es el conjunto de conocimientos, técnicas científicas, técnicas empíricas y prácticas aplicadas a la invención. Además del diseño, el desarrollo, la construcción, el mantenimiento y el perfeccionamiento de tecnologías, estructuras, máquinas, herramientas, sistemas, materiales y procesos para la resolución de problemas prácticos.

<span id="page-20-1"></span>Se puede aprovechar el uso de la tecnología que está integrada en los *smartphone*. Esto es especialmente en el GPS para realizar una medición de un terreno. También utilizando los cálculos que se realizan en topografía y brindarle a una persona común una herramienta, para realizar una medición de un terreno de manera inmediata, con un mínimo de margen de error.

XII

## **OBJETIVOS**

#### **General**

Proporcionar un producto que lo utilice cualquier persona para realizar la medición de un terreno, sin que este tenga un conocimiento de topografía, ni aparatos especiales para realizar esta tarea, utilizando únicamente un *smartphone*.

#### **Específicos**

- 1. Realizar una aplicación amigable en la que se puedan medir de preferencia grandes distancias, ya que la unidad GPS embebida dentro de los *smartphone* tiene un error de precisión de 3 a 20 m en el cálculo del posicionamiento. La aplicación tiene un margen de precisión de 2 a 6 m.
- 2. Que la medición realizada con la aplicación sirva como una referencia rápida del área y el perímetro de un terreno determinado y determinar su forma como polígono. Esta referencia puede ser compartida como un archivo de tipo en Excel y enviada por correo electrónico.

## **INTRODUCCIÓN**

<span id="page-24-0"></span>La medición de terrenos dio origen a lo que hoy se conoce como topografía. Es una técnica que consiste en describir y representar en un plano la superficie o el relieve de un terreno utilizando diferentes metodologías, para la realización de dicho trabajo.

Para aplicar adecuadamente estas metodologías una persona debe tener una preparación adecuada que lleva una fuerte base geométrica. Además de un uso apropiado de los instrumentos auxiliares que sirven de base para hacer los cálculos y mediciones. A esta persona se le conoce como topógrafo.

La aplicación de técnicas resultantes con base en conocimiento es una de las bases de la ingeniería, ayudándose siempre de herramientas tecnológicas que ayudan con la precisión de cálculos y procesos. Para realizar las mediciones que realiza el topógrafo con sus herramientas y un conocimiento avanzado de geometría, se puede aprovechar el poder de cómputo que brinda un *smartphone* y el GPS integrado. Esto viene en ellos para realizar una medición adecuada dentro de un terreno.

XV

# **1. MARCO TEÓRICO**

#### <span id="page-26-1"></span><span id="page-26-0"></span>**1.1. Sistema operativo Android**

Es un sistema operativo de código abierto que utiliza el kernel de Linux como base para comunicarse con el hardware. Junto con un conjunto de librerías que sirven para la comunicación entre las aplicaciones y el kernel. Está diseñado para interactuar con *smartphone*, *tablet*, televisores, relojes y automóviles.

El desarrollo de Android inicio en octubre del 2003 por la compañía Android Incorporation que luego fue adquirida por Google Incorporation en julio del 2005. El sistema operativo Android está respaldado por la Open Handset Alliance que es un consorcio de compañías de hardware, software y telecomunicaciones.

Estas tienen como objetivo el desarrollo de estándares abiertos para dispositivos móviles. Entre sus miembros se puede mencionar a Google, Dell, HTC, Intel, Motorola, Qualcomm, Texas Instruments, Samsung, LG, T-Mobile, Nvidia y Wind River Systems, Acer, ZTE, ASUS, Garmin, Huawei, Sony Mobile Communications , Toshiba, Alcatel Mobile Phones, Compal Communications, Foxconn, Haier, Kyocera, Lenovo Mobile Communication Technology Ltd., NEC, Sharp Corporation, Saygus Corporation y otros.

#### **1.1.1. Arquitectura de Android**

<span id="page-27-0"></span>El sistema operativo Android utiliza el kernel de Linux como base para la administración del hardware. Es un conjunto de librerías que interactúan con él, la mayoría de estas se encuentran escritas en lenguaje C y lenguaje C++. Una máquina virtual de java modificada específicamente para optimizar los recursos llamada Dalvik que tiene una compilación en tiempo de ejecución. El gráfico a continuación muestra la arquitectura de este sistema operativo y sus diferentes capas.

<span id="page-27-1"></span>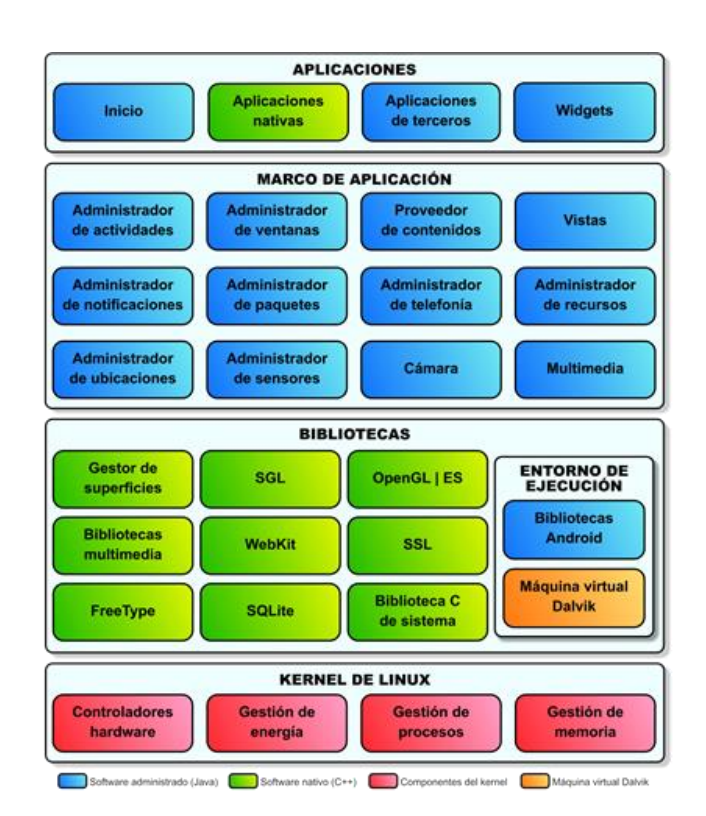

Figura 1. **Arquitectura Android**

Fuente: COLUMNA80. *Arquitectura de Android*.

https://columna80.wordpress.com/2011/02/17/arquitectura-de-android/. Consulta: septiembre de

2015.

#### **1.1.1.1. Kernel de Linux**

<span id="page-28-0"></span>Es el encargado de manejar los recursos del hardware que vienen integrado en el dispositivo móvil, tableta, reloj, televisor o automóvil. Esto lo hace por medio de módulos que se integran al kernel y manejan el de hardware específico de cada recurso. Estos son la brújula, GPS, cámara, sensor de movimiento, auricular, micrófono, pantalla táctil, energía, memoria, y otros.

Además, administra los recursos y proporciona una interface que utilizan las librerías para acceder a estos recursos. Al hacer esto se normaliza los métodos de acceso a ellos no importando su fabricante.

#### **1.1.1.2. Bibliotecas**

<span id="page-28-1"></span>Son el enlace entre las aplicaciones y el kernel. Generalmente es el fabricante el que desarrolla estas bibliotecas para cada dispositivo. El propósito es darle las funcionalidades a las aplicaciones de los recursos integrados en el dispositivo.

Estas son algunas de las bibliotecas proporcionadas:

 Gestor de superficies *(surface manager):* compone las imágenes que se muestran en la pantalla a partir de capas gráficas 2D y 3D. Cada vez que la aplicación pretende dibujar algo en la pantalla, la biblioteca no lo hace directamente sobre ella. En vez de eso, realiza los cambios en imágenes (mapas de bits) que almacena en memoria y que después combina para formar la imagen final que se envía a pantalla. Esto permite realizar con facilidad diversos efectos: superposición de elementos, transparencias, transiciones, animaciones, y otros.

- SGL *(scalable graphics library):* se encarga de representar elementos en dos dimensiones. Es el motor gráfico 2D de Android.
- OpenGL *| ES (OpenGL for embedded systems):* motor gráfico 3D basado en las APIs (Application Program Interface). Utiliza aceleración hardware (si el dispositivo la proporciona) o un motor software altamente optimizado.
- Bibliotecas multimedia*:* permiten visualizar, reproducir e incluso grabar numerosos formatos de imagen, vídeo y audio como JPG, GIF, PNG, MPEG4, AVC (H.264), MP3, AAC o AMR.
- WebKit: motor web utilizado por el navegador. Es el mismo motor que utilizan Google Chrome y Safari.
- SSL *(Secure Sockets Layer):* proporciona seguridad al acceder a Internet por medio de criptografía.
- FreeType: permite mostrar fuentes tipográficas, tanto basadas en mapas de bits como vectoriales.
- SQLite: motor de bases de datos relacionales, disponible para todas las aplicaciones.
- Biblioteca C de sistema *(libc):* proporciona funcionalidad básica para la ejecución de las aplicaciones.

#### **1.1.1.3. Entorno de ejecución**

<span id="page-30-0"></span>Está formado por un conjunto de bibliotecas que se comunican directamente con el kernel. Estas incluyen a las descritas anteriormente y una máquina virtual Dalvik.

Las bibliotecas en el entorno de ejecución tienen la tarea de interactuar con el kernel y este a su vez interactuar con los recursos del dispositivo. La máquina virtual Dalvik es la encargada de interpretar las aplicaciones que se quieran ejecutar.

La máquina virtual Dalvik crea un entorno de máquina virtual por cada aplicación que se esté ejecutando. Emplea los archivos precompilados de las aplicaciones que tienen un formato similar a los archivos .class compilados en Java, pero con extensión .dex (estos tienen hasta un 50 % del tamaño de los .class).

#### **1.1.1.4. Marco de aplicación**

<span id="page-30-1"></span>Esta capa encapsula las funcionalidades que se puede integrar en una aplicación para Android y hacen llamadas a las bibliotecas. Estas funcionalidades están disponibles en el entorno de desarrollo de las aplicaciones para Android.

Estas son algunas de las funcionalidades proporcionadas por esta capa.

 Administrador de actividades *(activity manager):* encargada de controlar el ciclo de vida de las actividades y la propia pila de actividades.

- Administrador de ventanas *(windows manager):* encargada de organizar lo que se muestra en pantalla, creando superficies que pueden ser rellenadas por las actividades.
- Proveedor de contenidos *(content provider):* permite encapsular un conjunto de datos que va a ser compartido entre aplicaciones creando una capa de abstracción que hace accesible dichos datos sin perder el control sobre cómo se accede a la información.
- Vistas *(views):* proporciona numerosas vistas con las que construir las interfaces de usuario.
- Administrador de notificaciones *(notification manager):* proporciona servicios para notificar al usuario cuando algo requiera su atención.
- Administrador de paquetes *(package manager):* permite obtener información sobre los paquetes actualmente instalados en el dispositivo Android, además de gestionar la instalación de nuevos paquetes.
- Administrador de telefonía *(telephony manager):* proporciona acceso a la pila hardware de telefonía del dispositivo Android, si la tiene.
- Administrador de recursos *(resource manager):* proporciona acceso a todos los elementos propios de una aplicación que se incluyen directamente en el código: cadenas de texto traducidas a diferentes idiomas, imágenes, sonidos e incluso disposiciones de las vistas dentro de una actividad *(layouts)*.
- Administrador de ubicaciones *(location manager):* permite determinar la posición geográfica del dispositivo Android (usando el GPS o las redes disponibles) y trabajar con mapas.
- Administrador de sensores *(sensor manager):* permite gestionar todos los sensores hardware disponibles en el dispositivo Android, como por ejemplo el acelerómetro, giroscopio, sensor de luminosidad, sensor de campo magnético, brújula, sensor de presión, sensor de proximidad, sensor de temperatura, y otros.
- Cámara: proporciona acceso a las cámaras del dispositivo Android, tanto para tomar fotografías como para grabar vídeo.
- Multimedia: conjunto de bibliotecas que permiten reproducir y visualizar audio, vídeo e imágenes en el dispositivo.

#### **1.1.1.5. Aplicaciones**

<span id="page-32-0"></span>Son programas que se ejecutan dentro del entorno del sistema operativo Android. Estos utilizan los recursos que le provee la capa de marco de aplicación, se ejecutan creando una instancia propía de la máquina virtual Dalvik.

#### <span id="page-32-1"></span>**1.2. Sistema de posicionamiento global GPS**

Es un sistema de radionavegación de los Estados Unidos de América, basado en el espacio. Este proporciona servicios fiables de posicionamiento, navegación, y cronometría gratuita e ininterrumpidamente a usuarios civiles en todo el mundo. A todo el que cuente con un receptor del GPS, el sistema le

proporcionará su localización y la hora exacta en cualesquiera condiciones atmosféricas, de día o de noche. Esto en cualquier lugar del mundo y sin límite al número de usuarios simultáneos.

#### **1.2.1. Elementos que conforman el sistema GPS**

<span id="page-33-0"></span> Satélites en órbita alrededor de la tierra del sistema GPS: cada satélite GPS emite continuamente un mensaje de navegación a 50 bits por segundo en la frecuencia transportadora de microondas de aproximadamente 1,600 MHz.

La radio FM, en comparación, se emite a entre 87.5 y 108.0 MHz y las redes wifi funcionan a alrededor de 5,000 MHz y 2,400 MHz. Más concretamente, todos los satélites emiten a 1,575.42 MHz (esta es la señal L1) y 1,227.6 MHz (la señal L2). La señal GPS proporciona la hora de la semana precisa de acuerdo con el reloj atómico a bordo del satélite. El número de semana GPS y un informe de estado para el satélite de manera que puede deducirse si es defectuoso.

Cada transmisión dura 30 segundos y lleva 1,500 bits de datos codificados. Esta pequeña cantidad de datos está codificada con una secuencia pseudoaleatoria (PRN) de alta velocidad que es diferente para cada satélite. Los receptores GPS conocen los códigos PRN de cada satélite y por ello no solo puede decodificar la señal, sino que la pueden distinguir entre diferentes satélites.

8

<span id="page-34-0"></span>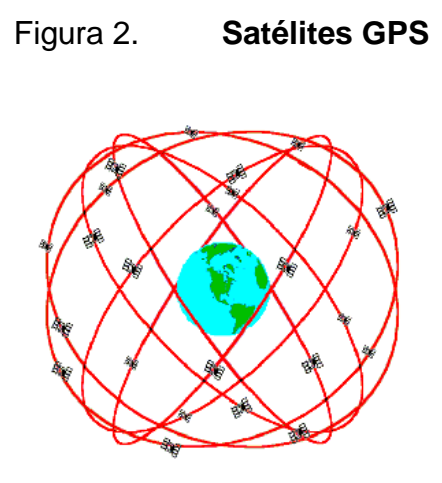

Fuente: ALSITEL. *Descripción del sistema GPS*. http://www.alsitel.com/tecnico/gps/sistema.htm. Consulta: septiembre de 2015.

 Estaciones terrestres de seguimiento y control: está formada por estaciones de seguimiento y control distribuidas por todo el mundo. Este tiene como fin mantener la órbita apropiada de los satélites, mediante maniobras de mando y ajustar los relojes satelitales.

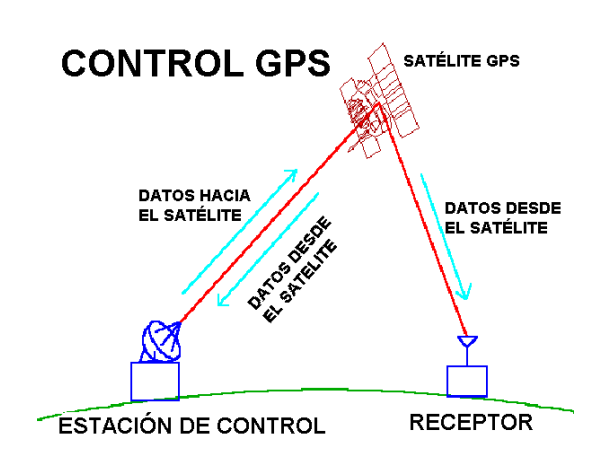

<span id="page-34-1"></span>Figura 3. **Estaciones de control GPS**

Fuente: ALSITEL. *Descripción del sistema GPS*. http://www.alsitel.com/tecnico/gps/sistema.htm. Consulta: septiembre de 2015.

 Receptores del GPS propiedad de los usuarios: consiste en el equipo receptor GPS. Estos convierten la señal en posición, velocidad y tiempo. Se requieren cuatro satélites GPS para calcular posición (latitud, longitud, altura) y tiempo.

<span id="page-35-1"></span>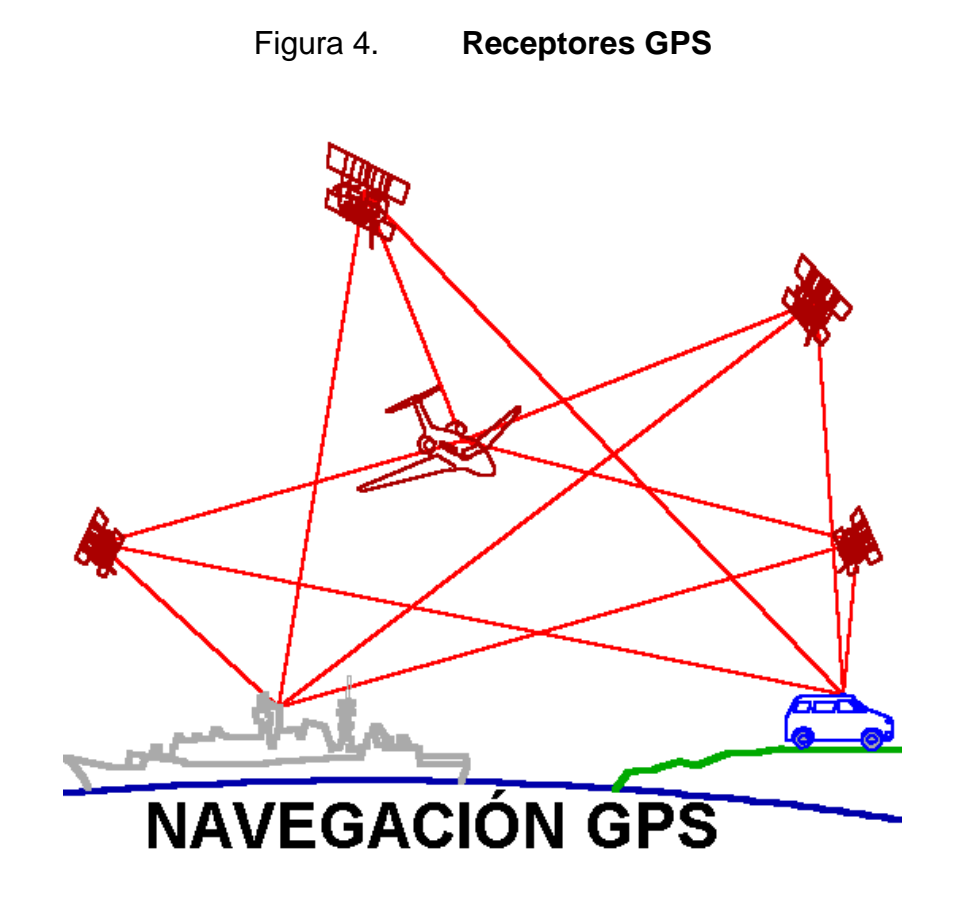

Fuente: ALSITEL. *Descripción del sistema GPS*. http://www.alsitel.com/tecnico/gps/sistema.htm. Consulta: septiembre de 2015.

#### **1.2.2. Precisión del GPS**

<span id="page-35-0"></span>La precisión en los sistemas de radionavegación se presenta generalmente como una medición estadística del error, y es:
- Predecible: conociendo las distintas variables y constantes que intervienen en la medición, se puede determinar el error con anterioridad.
- Repetible: siempre que las condiciones de la medición se mantengan, el error será siempre el mismo.
- Relativo: el error de posición de un determinado usuario será el mismo que para otro usuario en diferente posición, para el mismo tiempo, si se mantienen las mismas condiciones para ambos usuarios.

#### Tabla I. **Modelo estándar de error L1 C/A sin S/A, 1 sigma de error (m)**

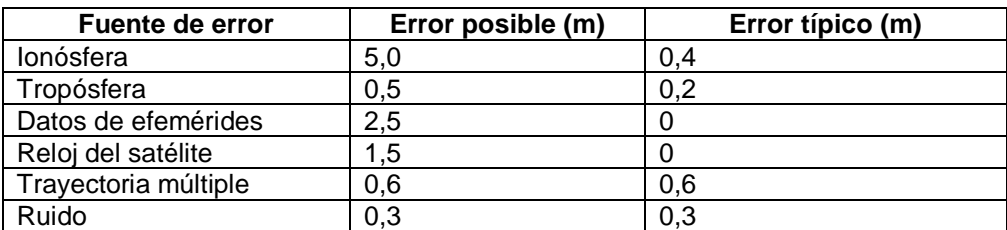

Fuente: JAUREGUI, Luis. *Curso básico GPS*. Universidad de los Andes. Venezuela: 2008. p.

27.

#### Tabla II. **Modos de posicionamiento GPS**

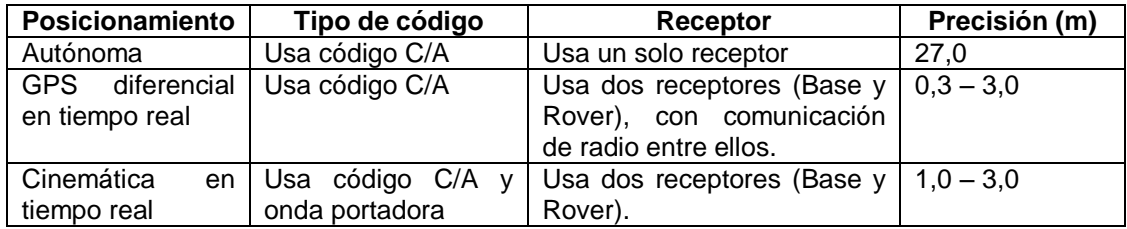

Fuente: JAUREGUI, Luis. *Curso básico GPS*. Universidad de los Andes. Venezuela: 2008. p.

#### **1.3. Topografía**

Nombre derivado de la palabra griega τοπογραφια, que significa descripción del terreno. Es una disciplina cuya aplicación está presente en la mayoría de las actividades humanas que requieren tener conocimiento de la superficie del terreno donde tendrá lugar el desenvolvimiento de esta actividad.

Se supone que la topografía tuvo su inicio desde el momento en que la especie humana dejó de ser nómada para convertirse en sedentaria. La necesidad de establecer límites precisos e invariables en el tiempo entre las propiedades seguramente hizo surgir los primeros métodos e instrumentos topográficos elementales. Las primeras referencias por escrito sobre el uso de la topografía se remontan a la época del imperio egipcio, hacia el 1,400 a.C., donde fue utilizada para determinar linderos entre propiedades en los valles fértiles del Nilo. Los instrumentos y métodos que los egipcios utilizaban en la topografía fueron adoptados por los romanos, tras su ocupación de Egipto, y completados con la trigonometría, desarrollada por los griegos. Los romanos usaron en forma extensa esta disciplina en sus obras civiles, tales como acueductos y caminos. Un ingeniero y topógrafo romano, Sextus Julius Frontinus, escribió entre otras obras el primer tratado de topografía, del cual se han conservado algunas copias de sus partes, ya que el original se perdió.

La modernización de la topografía se inicia a principios del siglo XVII, con el desarrollo del anteojo astronómico, ideado por el astrónomo alemán Johannes Kepler y con la cadena desarrollada por el matemático inglés Edmund Gunter, la cual introdujo el primer estándar en la medición de distancias. A partir de este siglo los aportes en métodos topográficos, cálculos numéricos e instrumentos fueron constantes, hasta alcanzar su madurez a principios del siglo XIX. En el siglo XX, la topografía se enriqueció con el aporte de la Fotogrametría, para realizar el levantamiento de zonas extensas, así como con instrumentos tales como el computador, el distanció metro electrónico y los niveles láser, así como con el Sistema de Posicionamiento Global.<sup>1</sup>

#### **1.4. Métodos de medición de áreas**

l

La medición de áreas se puede realizar por diferentes métodos, estos se basan casi siempre en realizar los cálculos por medio de figuras geométricas acotando el área de diferentes maneras. Uno de los métodos que utiliza otro tipo de razonamiento es el método de Gauss, obtiene el área aplicando una fórmula matemática al área representada en un plano cartesiano.

<sup>1</sup> JAUREGUI, Luis. *Introducción a la topografía*. Universidad de los Andes. Venezuela: 2008. p. 24.

#### **1.4.1. Método de Gauss**

Consiste en aplicar la siguiente fórmula, a un área delimitada en un plano cartesiano.

Figura 5. **Método de Gauss**

$$
\mathbf{A} = \frac{1}{2} \Big| \sum_{i=1}^{n} x_i (y_{i+1} - y_{i-1}) \Big| = \frac{1}{2} \Big| \sum_{i=1}^{n} y_i (x_{i+1} - x_{i-1}) \Big| = \frac{1}{2} \Big| \sum_{i=1}^{n} x_i y_{i+1} - x_{i+1} y_i \Big| = \frac{1}{2} \Big| \sum_{i=1}^{n} \det \begin{pmatrix} x_i & x_{i+1} \\ y_i & y_{i+1} \end{pmatrix} \Big|
$$

Fuente: WIKIPEDIA. *Fórmula del área de Gauss*. https://es.wikipedia.org/wiki/Fórmula\_del\_Área\_de\_Gauss. Consulta: noviembre de 2015.

### **1.4.2. Cálculo por figuras geométricas**

Se divide el área que se quiere calcular, en figuras geométricas y luego se suman las áreas de las figuras, para calcular el área total.

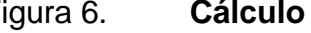

Figura 6. **Cálculo por figuras geométricas**

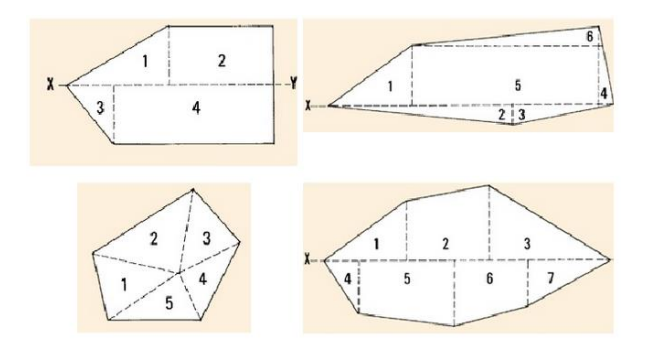

Fuente: Escuela Militar de Ingeniería, Bolivia. *Cálculo de áreas sobre fotografías aéreas*. https://es.scribd.com/doc/35445563/Calculo-de-areas-sobre-fotografias-aereas. Consulta: noviembre de 2015.

# **2. IDENTIFICACIÓN DEL PROBLEMA**

#### **2.1. Antecedentes**

l

Para un levantamiento topográfico se puede utilizar diferente tipo de equipo. Estos ayudan a la representación de un terreno a un plano delimitando el área, perímetro y elevaciones.

#### **2.1.1. Teodolito**

Es un instrumento de medición mecánico óptico que se utiliza para obtener ángulos verticales, en el mayor de los casos horizontales, ámbito en el cual tiene una precisión elevada. Con otras herramientas auxiliares puede medir distancias y desniveles. Es portátil y manual; está hecho con fines topográficos e ingenieriles, sobre todo en las triangulaciones. Con ayuda de una mira y mediante la taquimetría, puede medir distancias.<sup>2</sup>

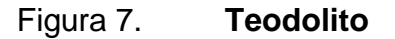

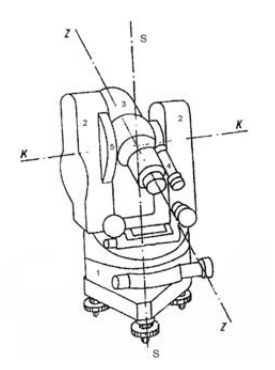

Fuente: WIKIPEDIA. *Teodolito*. https://es.wikipedia.org/wiki/Teodolito. Consulta: noviembre de 2015.

<sup>2</sup> WIKIPEDIA. *Teodolito*. https://es.wikipedia.org/wiki/Teodolito. Consulta: noviembre de 2015.

#### **2.1.2. Estación total**

"Es un aparato electro-óptico utilizado en topografía, cuyo funcionamiento se apoya en la tecnología electrónica. Consiste en la incorporación de un distanció metro y un microprocesador a un teodolito electrónico."3

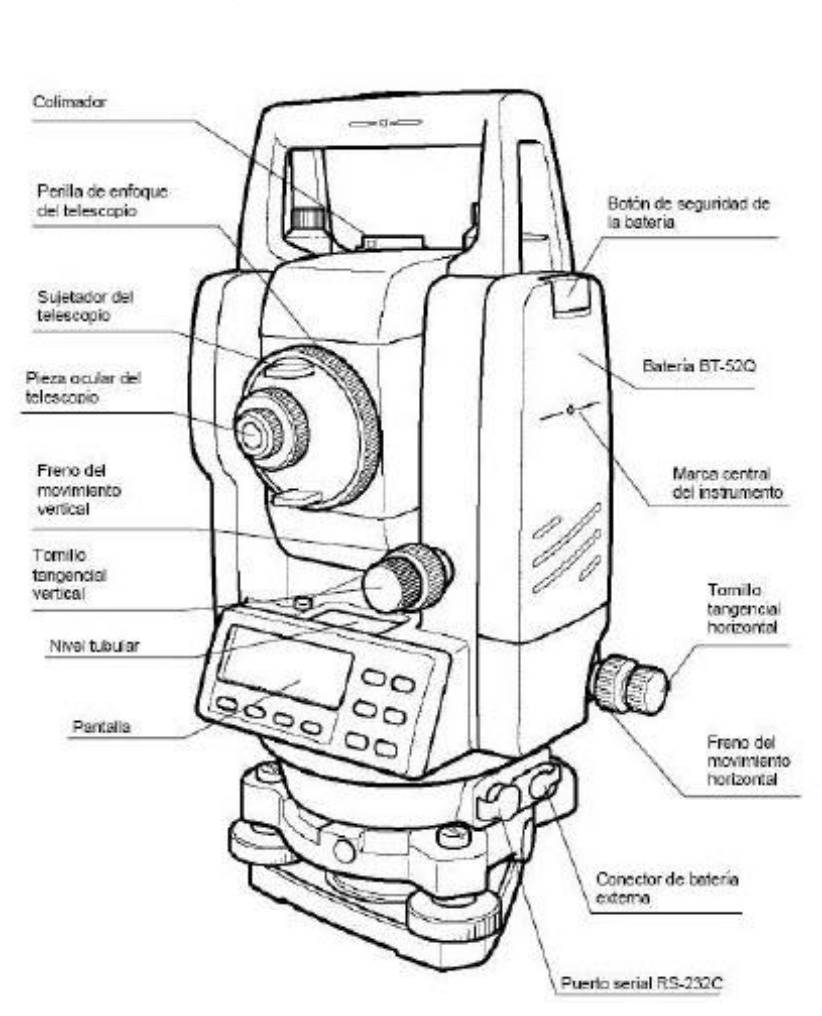

Figura 8. **Estación total**

Fuente: TERRONES, Jhonson Quispe. *Estación total*.

http://es.slideshare.net/jhonsonforever/estacion-total-topografia. Consulta: noviembre de 2015.

l

<sup>3</sup> WIKIPEDIA. *Estación total*. https://es.wikipedia.org/wiki/Estacion\_total. Consulta: noviembre de 2015.

#### **2.1.3. GPS monofrecuencia de código y de fase**

"Estos receptores toman datos de la portadora L1 en sus dos modalidades código C/A y fase. Son equipos que trabajan en modo diferencial en tiempo real y en diferido (post-proceso). La precisión aumenta considerablemente respecto a los anteriores siendo de 1cm. + 2ppm., lo que nos permite utilizarlo en aplicaciones topográficas." 4

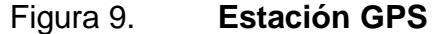

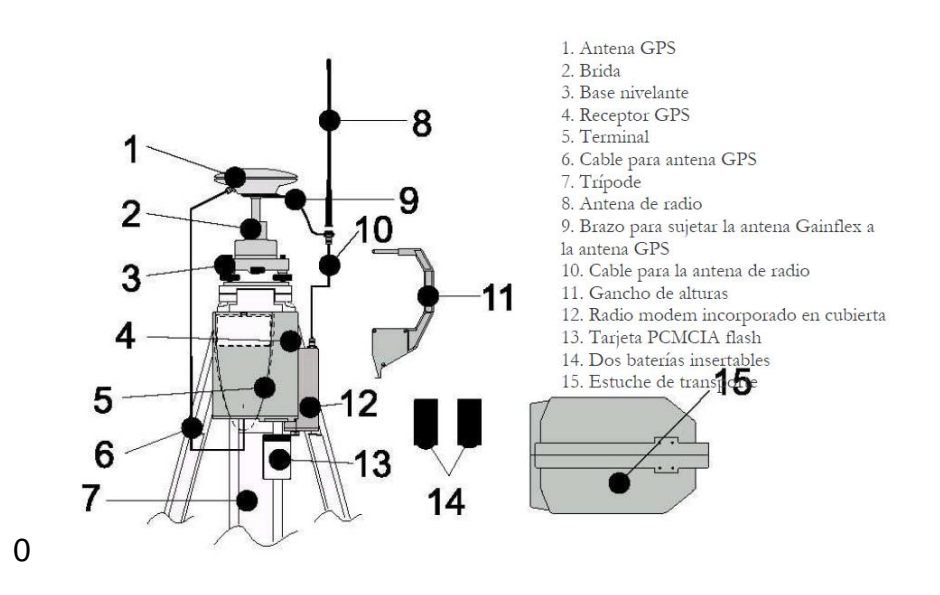

Fuente: FARJAS. M. *Levantamientos topográficos*. p. 57.

#### **2.2. Mercado objetivo**

La aplicación va dirigida a estudiantes de ingeniería, arquitectura, topógrafos, ingenieros civiles, arquitectos, maestros de obra, albañiles. Personas que posean un *smartphone* y tenga la necesidad de medir un terreno.

 4 FARJAS. M. *Aplicaciones topográficas del GPS*. p. 38.

Esto para saber su área, perímetro, distancia entre puntos, dirección vectorial entre puntos y el terreno representado en un mapa cartesiano en coordenadas "x" y "y".

### **2.3. Comparativo con otras aplicaciones similares en el mercado**

En el mercado existen varias aplicaciones que utilizan un *smartphone* para delimitar un área o la distancia entre puntos.

La tabla comparativa a continuación mide algunas de las características de las aplicaciones existentes en el mercado, con la aplicación propuesta.

# Tabla III. **Comparación de aplicaciones de medición de áreas utilizando**  *smartphone*

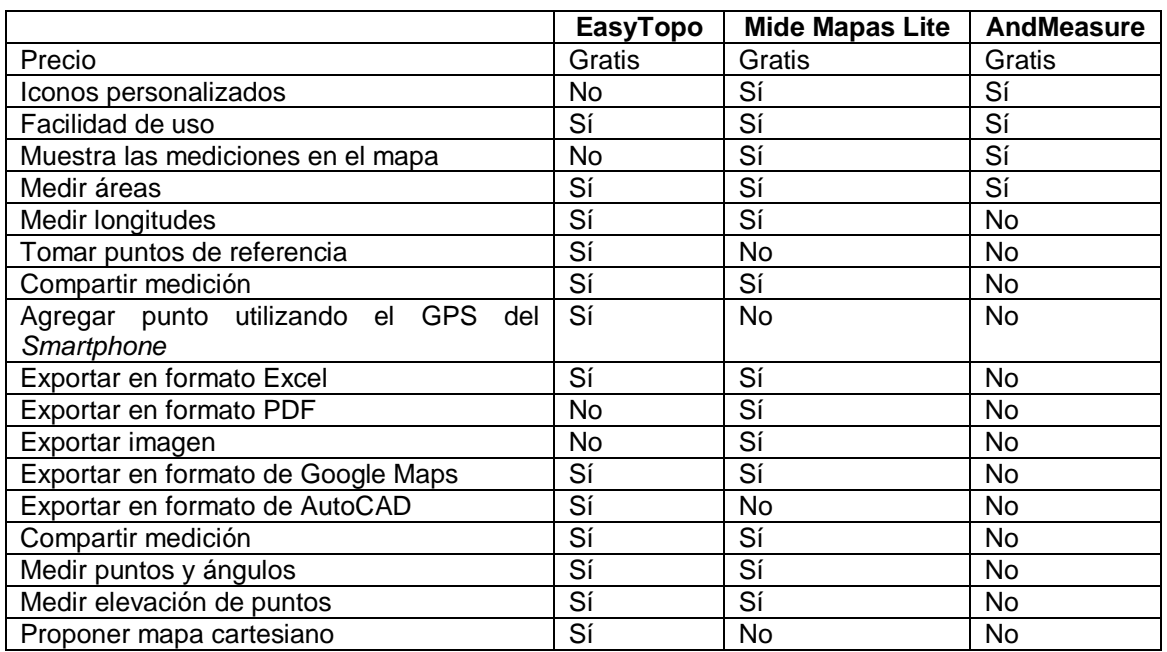

Fuente: elaboración propia.

# **3. ANÁLISIS DE LA APLICACIÓN**

EasyTopo es una aplicación desarrollada para funcionar dentro del sistema operativo Android. Esta puede ser utilizada en lugar de una estación total o un teodolito, la precisión del GPS del *smartphone* ha ido mejorando con el tiempo y últimamente al integrar el sistema de posicionamiento global ruso Glonass la precisión ha mejorado notablemente.

Dentro de EasyTopo se puede tomar un punto de medición en donde se encuentre el usuario geoposicionado o se puede agregar uno desde la pantalla. En cualquiera de los dos casos se capturan los datos de latitud, longitud y altura del punto georeferenciado.

Luego de tomar los puntos de referencia, este puede compartirse en diferentes formatos los cuales son:

- Excel
- $\bullet$  CSV
- AutoCAD
- GPX

#### **3.1. Definición de pantallas**

Las pantallas a continuación descritas forman parte de la aplicación EasyTopo, se hará una explicación de su funcionalidad y el modo de usarse para obtener los resultados deseados en el uso de la aplicación.

#### **3.1.1. Inicio**

Esta muestra un listado con las mediciones que se han realizado utilizando la aplicación.

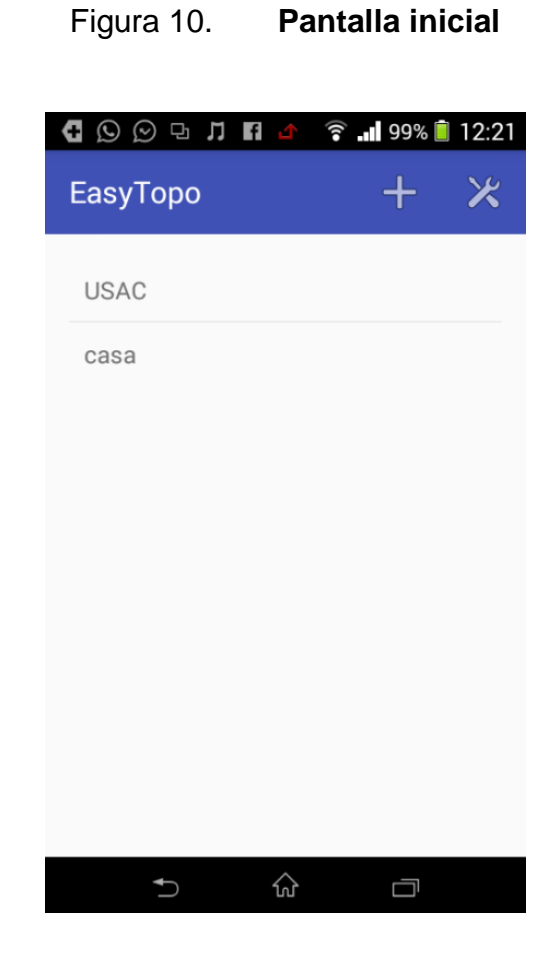

Fuente: elaboración propia, empleando Android 4.0.

**3.1.1.1. Más**

Agrega un nuevo proyecto, definiendo el tipo de proyecto que puede ser de toma de área, longitud lineal o toma de puntos.

#### **3.1.1.2. Configuración**

Redirecciona a la pantalla de configuración donde se pueden cambiar los parámetros generales. Estos se utilizan para la medición de puntos y el método de búsqueda que se utiliza.

# **3.1.2. Configuración**

La pantalla de configuración sirve para darle valor a los parámetros generales que se utilizan para el funcionamiento del sistema.

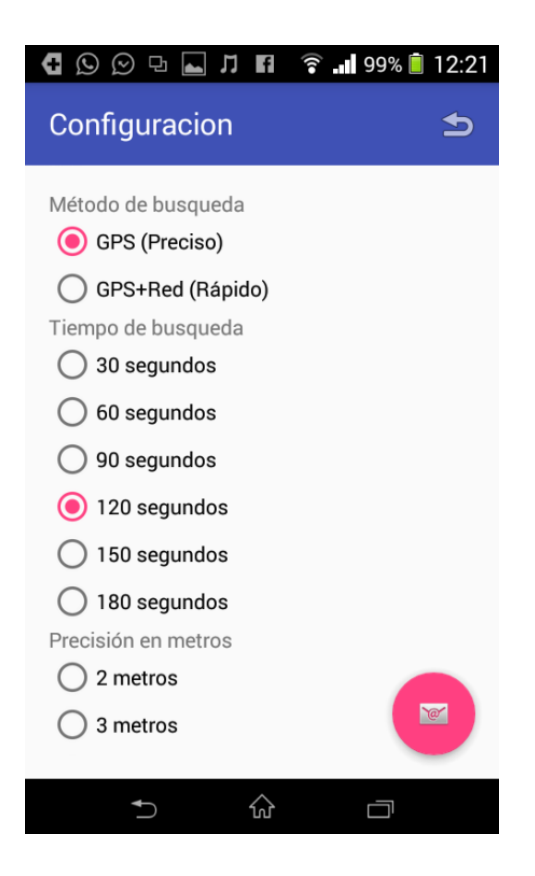

# Figura 11. **Pantalla configuración**

Fuente: elaboración propia, empleando Android 4.0.

#### **3.1.2.1. Método de búsqueda**

Describe cómo va hacer la aplicación para buscar el punto de geoposicionamiento, solo por GPS o utilizando GPS y red telefónica.

#### **3.1.2.2. Tiempo de búsqueda**

Indica el máximo de espera en respuesta la aplicación, para tomar los puntos de geoposicionamiento.

#### **3.1.2.3. Precisión en metros**

Indica qué tan precisa va a ser la toma de geoposicionamiento. Esto tomando en cuenta que un *smartphone* tiene una máximo de precisión registrado hasta el momento de 2 metros y el máximo de precisión registrado en un GPS es de 0,30 metros.

#### **3.1.2.4. Número de puntos por muestra**

Indica cuántos puntos deben tomarse para hacer el cálculo del geoposicionamiento.

#### **3.1.3. Mapa**

Dentro esta pantalla se puede visualizar un mapa donde se remarca, las calles y vías de los distintos lugares. Así como los nombres de los lugares, áreas verdes, y otros.

22

Si se le da clic sobre la pantalla, donde se muestra el mapa, se puede agregar un punto de medición con las características de latitud, longitud y la altitud correspondiente al lugar. La altitud en este caso se obtiene de un servicio que Google Maps ofrece y es la altitud sobre el suelo al nivel del mar.

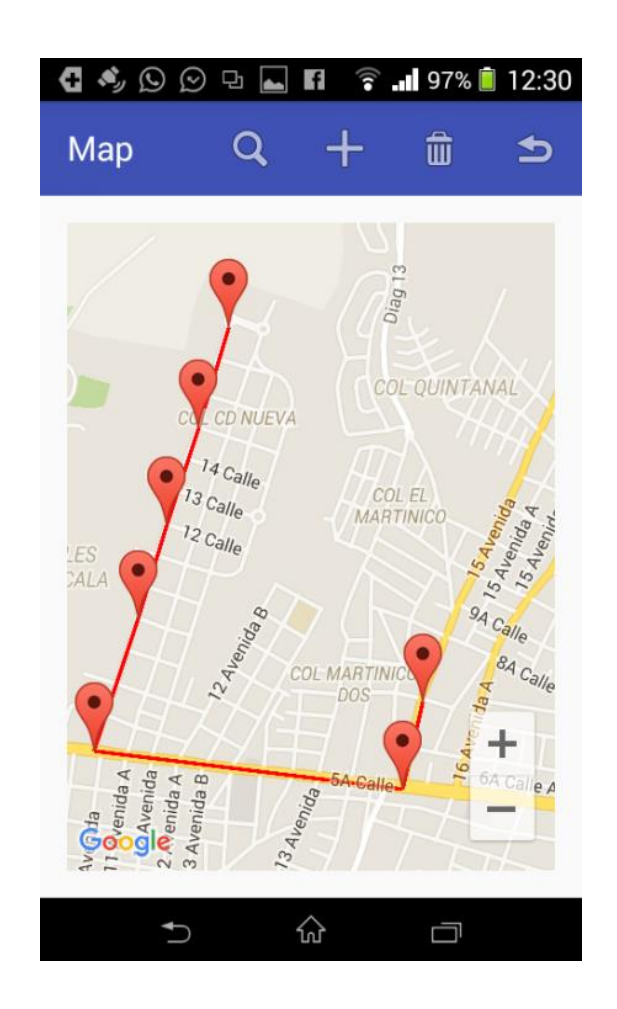

Figura 12. **Pantalla mapa**

Fuente: elaboración propia, empleando Android 4.0.

En la esquina superior derecha aparecen cuatro íconos donde se pueden realizar diferentes operaciones.

#### **3.1.3.1. Lupa**

Dirige a la pantalla donde se muestran los cálculos realizados al proyecto. Es allí donde muestra la información de las longitudes, área, perímetro y altitud de las mediciones realizadas dentro de la pantalla de mapa.

#### **3.1.3.2. Más**

Sirve para agregar un punto en la geoposición donde se encuentra el usuario. También puede agregarse un punto de medición dando clic sobre el mapa en el lugar donde se quiera ubicar dicho punto.

#### **3.1.3.3. Bote de basura**

Esta opción es para eliminar el proyecto que se muestra actualmente en la pantalla de mapa.

#### **3.1.3.4. Regresar**

Regresa a la pantalla inicial donde se muestra el listado de todos los proyectos disponibles.

#### **3.1.4. Proyecto**

Esta pantalla muestra la información del proyecto con base en los puntos tomados en la pantalla mapa. La información que muestra son nombre del proyecto, área, perímetro, longitudes, desplazamientos sobre el eje "x" y "y", puntos en coordenadas cartesianas y elevación.

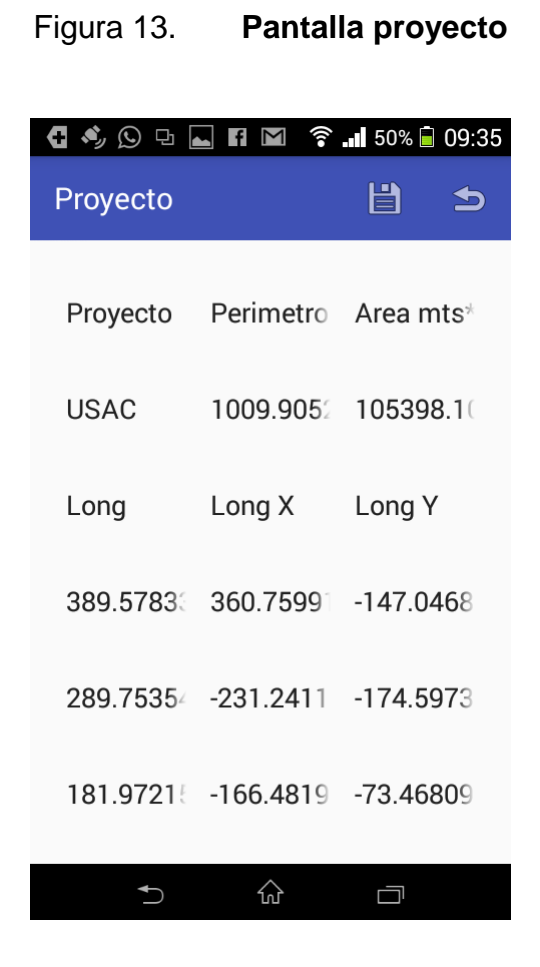

Fuente: elaboración propia, empleando Android 4.0.

#### **3.1.4.1. Guardar**

Guarda el proyecto en los formatos de Excel, AutoCAD, GPX y CSV. Esto para utilizar la información en diferente forma y nos da la opción de compartir esta medición por *e-mail* con alguien.

#### **3.1.4.2. Regresar**

Regresa a la pantalla inicial donde se muestra el listado de todos los proyectos disponibles.

### **3.2. Casos de uso**

Descripción de los pasos que deben realizarse para utilizar correctamente la aplicación, según la funcionalidad requerida.

### **3.2.1. Creación de proyecto**

Es la acción de definir el tipo de proyecto a trabajar y nombrarlo.

### **3.2.1.1. Actores**

En el proyecto, los actores son:

- Aplicación EasyTopo
- Usuario

# **3.2.1.2. Precondiciones**

En la aplicación, las precondiciones son:

- Aplicación EasyTopo instalada
- Pantalla inicial activa

# **3.2.1.3. Flujo básico**

- El usuario da clic sobre el icono más en la pantalla inicial.
- El usuario nombra el proyecto.
- El usuario define qué tipo de proyecto va a realizarse (área, línea o puntos).
- El usuario da clic sobre el botón crear.
- La aplicación EasyTopo re direcciona a la pantalla mapa.

# **3.2.2. Eliminar proyecto**

Esta borra los datos de un proyecto en específico del dispositivo.

# **3.2.2.1. Actores**

En el proyecto, los actores son:

- Aplicación EasyTopo
- Usuario

# **3.2.2.2. Precondiciones**

En la aplicación, las precondiciones son:

- Aplicación EasyTopo instalada
- Proyecto creado
- Pantalla mapa activa

# **3.2.2.3. Flujo básico**

- El usuario da clic sobre el ícono de bote de basura en la pantalla mapa.
- La aplicación EasyTopo pregunta si quiere eliminar la aplicación.
- El usuario da clic sobre el botón sí.
- La aplicación elimina el proyecto y redirecciona la pantalla inicial.

# **3.2.2.4. Flujo alterno (no elimina el proyecto)**

- El usuario da clic sobre el icono de bote de basura en la pantalla mapa.
- La aplicación EasyTopo pregunta si quiere eliminar la aplicación.
- El usuario da clic sobre el botón no.

# **3.2.3. Agregar puntos de medición**

Es la acción de agregar georeferencias al proyecto, por medio de la ubicación actual o dándole clic al mapa.

# **3.2.3.1. Actores**

En el proyecto, los actores son:

- Aplicación EasyTopo
- Usuario

# **3.2.3.2. Precondiciones**

En la aplicación, las precondiciones son:

- Aplicación EasyTopo
- Proyecto creado
- Conexión a internet
- GPS activo
- Pantalla mapa activa

# **3.2.3.3. Flujo básico**

- El usuario da clic sobre el ícono de más en la pantalla mapa.
- La aplicación EasyTopo pregunta si quiere agregar un punto de medición.
- El usuario da clic sobre el botón sí.
- La aplicación EasyTopo obtiene la información de georeferencia por medio de satélites GPS.
- La aplicación muestra el punto obtenido en la pantalla mapa.

# **3.2.3.4. Flujo alterno (darle clic al mapa)**

- El usuario da clic sobre la pantalla mapa en el lugar donde quiere hacer la medición.
- La aplicación EasyTopo pregunta si quiere agregar un punto de medición.
- El usuario da clic sobre el botón sí.
- La aplicación EasyTopo obtiene la información de georeferencia por medio de un servicio de Google Maps.
- La aplicación muestra el punto obtenido en la pantalla mapa.

# **3.2.4. Modificar punto de medición**

Es la acción de permutar el orden de los puntos en la medición que se está elaborando.

# **3.2.4.1. Actores**

En el proyecto, los actores son:

- Aplicación EasyTopo
- Usuario
- Conexión a internet
- GPS activo

# **3.2.4.2. Precondic**i**ones**

En la aplicación, las precondiciones son:

- Aplicación EasyTopo instalada
- Proyecto creado
- Punto de medición creado
- Pantalla mapa activa

# **3.2.4.3. Flujo básico**

- El usuario da clic sobre el punto en la pantalla mapa.
- La aplicación EasyTopo pregunta qué acción quiere tomar sobre este punto (nada, modificar, eliminar).
- El usuario da clic sobre el botón modificar.
- La aplicación EasyTopo muestra un diálogo donde muestra la posición del punto y un campo donde se tiene que ingresar la nueva posición.
- El usuario ingresa la nueva posición y da clic sobre el botón guardar.
- La aplicación EasyTopo muestra en la pantalla mapa la medición modificada.

### **3.2.5. Eliminar punto de medición**

Es la acción de eliminar un punto del proyecto de medición que se esté realizando.

### **3.2.5.1. Actores**

En el proyecto, los actores son:

- Aplicación EasyTopo
- Usuario
- Conexión a internet
- GPS activo

# **3.2.5.2. Precondic**i**ones**

En la aplicación, las precondiciones son:

- Aplicación EasyTopo instalada
- Proyecto creado
- Punto de medición creado
- Pantalla mapa activa

# **3.2.5.3. Flujo básico**

- El usuario da clic sobre el punto en la pantalla mapa.
- La aplicación EasyTopo pregunta que acción quiere tomar sobre este punto (nada, modificar, eliminar).
- El usuario da clic sobre el botón eliminar.
- La aplicación EasyTopo pregunta si realmente quiere eliminar dicho punto.
- El usuario da clic sobre el botón sí.
- La aplicación EasyTopo elimina el punto y muestra en la pantalla mapa la medición modificada.

# **3.2.6. Compartir proyecto**

Es la acción de guardar el proyecto en los formatos de Excel, AutoCAD, CSV y GPX. Esto para luego preguntar si se quiere enviar por *e-mail*.

#### **3.2.6.1. Actores**

En la aplicación, los actores son:

- Aplicación EasyTopo
- Usuario

# **3.2.6.2. Precondiciones**

En el proyecto, las precondiciones son:

- Aplicación EasyTopo instalada
- Proyecto creado
- Pantalla proyecto activa

# **3.2.6.3. Flujo básico**

El usuario da clic sobre el ícono guardar en la pantalla proyecto.

- La aplicación EasyTopo pregunta si quiere compartir la medición
- El usuario da clic sobre el botón sí.
- La aplicación redirecciona a la aplicación GMail del dispositivo que se esté utilizando, con un *e-mail* listo para enviarse con los archivos en formato de Excel, AutoCAD, CSV y GPX.

### **3.3. Diagramas y tablas**

Los diagramas son una representación gráfica y lógica del funcionamiento de la aplicación, sus componentes y otros. Las tablas son una representación lógica de cómo se agrupa la información.

### **3.3.1. Diagrama de entidad relación**

Representación lógica de cómo se agrupa la información y las relaciones que existen dentro de esta.

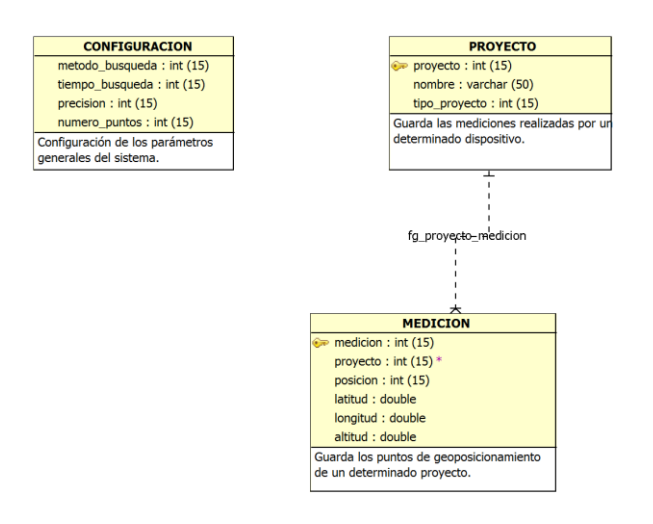

# Figura 14. **Diagrama entidad relación**

Fuente: elaboración propia, empleando Datastudio.

# **3.3.2. Diagrama de componentes**

Representación lógica de como interactúa la aplicación con el usuario final, los servicios que consume, la persistencia de información y los procesos internos dentro de esta.

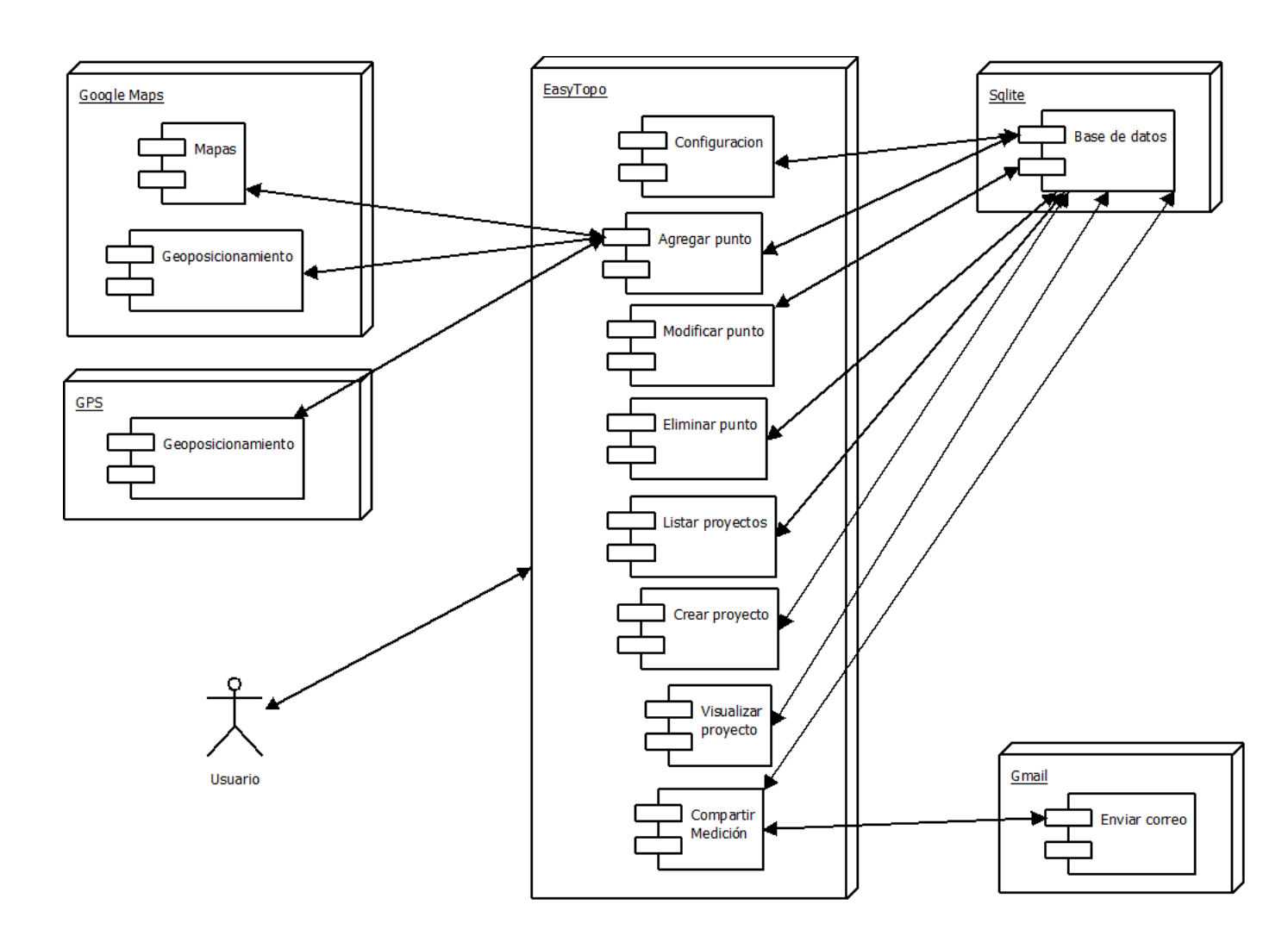

Figura 15. **Diagrama de componentes**

Fuente: elaboración propia, empleando DIA.

#### **3.3.3. Tablas**

Las tablas son la representación lógica de cómo se guarda la información en los sistemas informáticos.

# **3.3.3.1. Configuración**

Configuración de los parámetros generales del sistema.

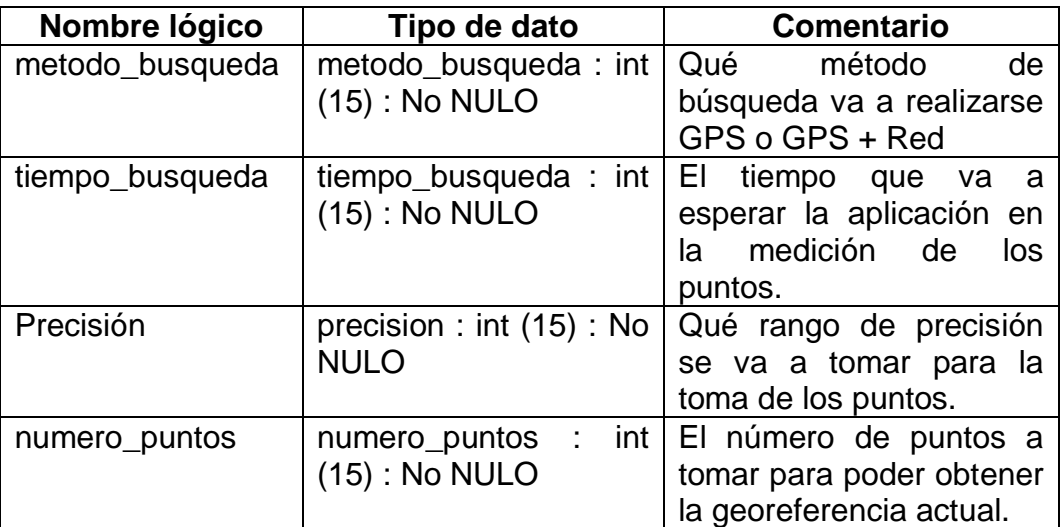

Tabla IV. **Configuración**

Fuente: elaboración propia.

#### **3.3.3.2. Medición**

Guarda los puntos de geoposicionamiento de un determinado proyecto.

# Tabla V. **Medición**

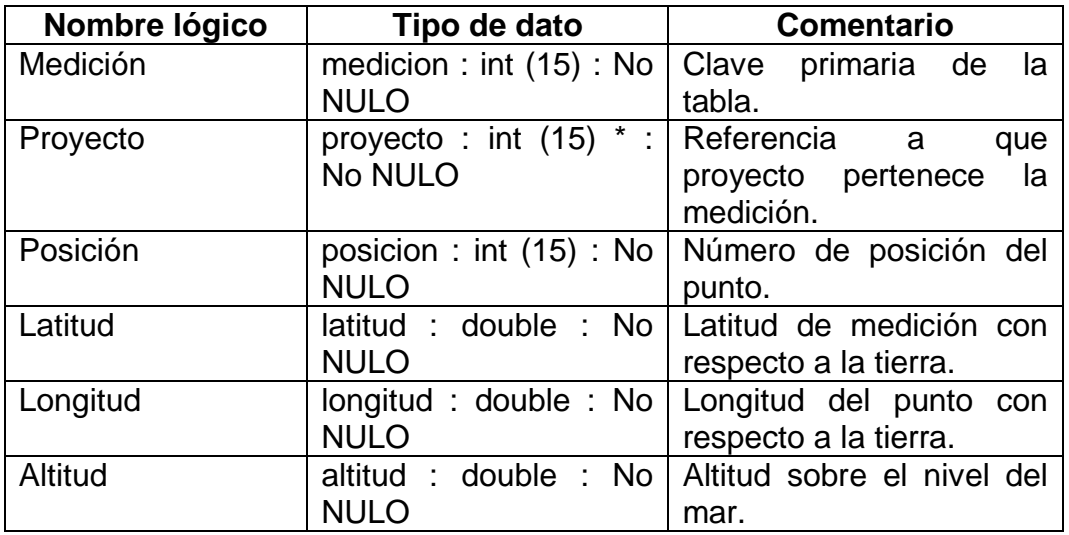

Fuente: elaboración propia.

# **3.3.3.3. Proyecto**

Guarda las mediciones realizadas por un determinado dispositivo.

# Tabla VI. **Proyecto**

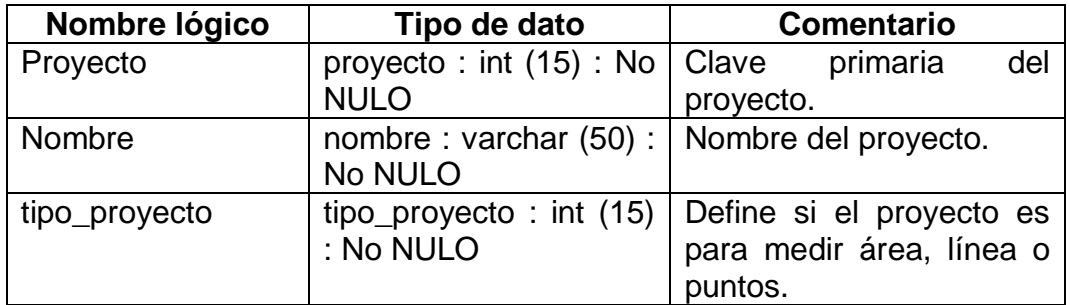

Fuente: elaboración propia.

# **4. IMPLEMENTACIÓN Y USABILIDAD**

### **4.1. Forma de utilizar la aplicación móvil**

Para utilizar la aplicación primero hay que instalarla desde Google Play. Se debe ingresar y buscar EasyTopoV2 y luego dar clic en instalar.

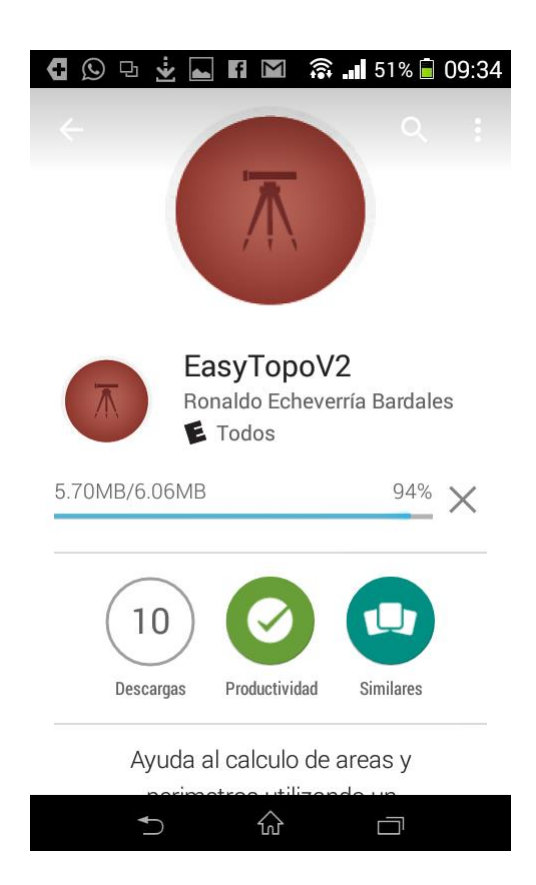

Figura 16. **Instalación de EasyTopo**

Fuente: elaboración propia, empleando Android 4.0.

Luego de instalarla se abre desde el dispositivo y mostrará la pantalla donde se listan los proyectos activos, con el proyecto de prueba que tiene como nombre USAC.

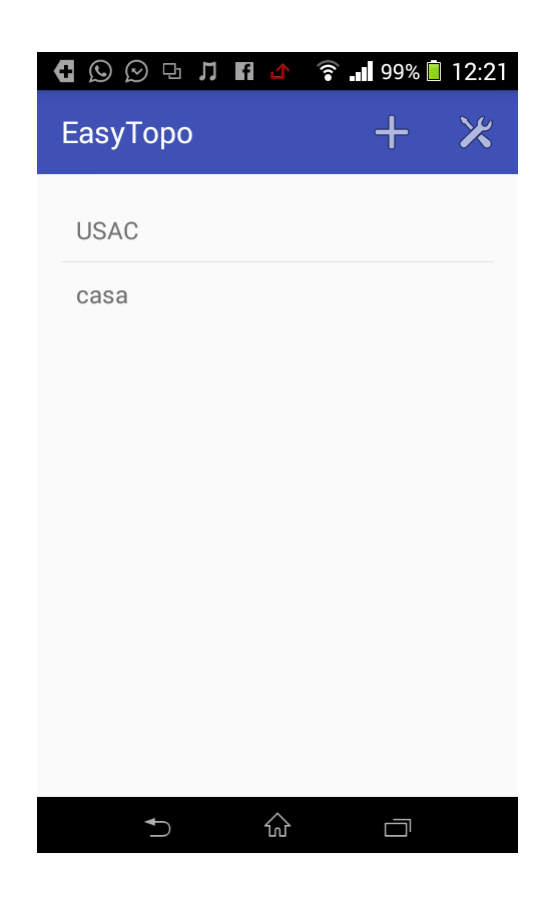

Figura 17. **Pantalla inicial**

Fuente: elaboración propia, empleando Android 4.0.

Si se quiere crear un nuevo proyecto hay que darle clic sobre el ícono Más. Dentro de esta pantalla donde aparecerá un diálogo para ingresar el nombre del proyecto y el tipo de proyecto.

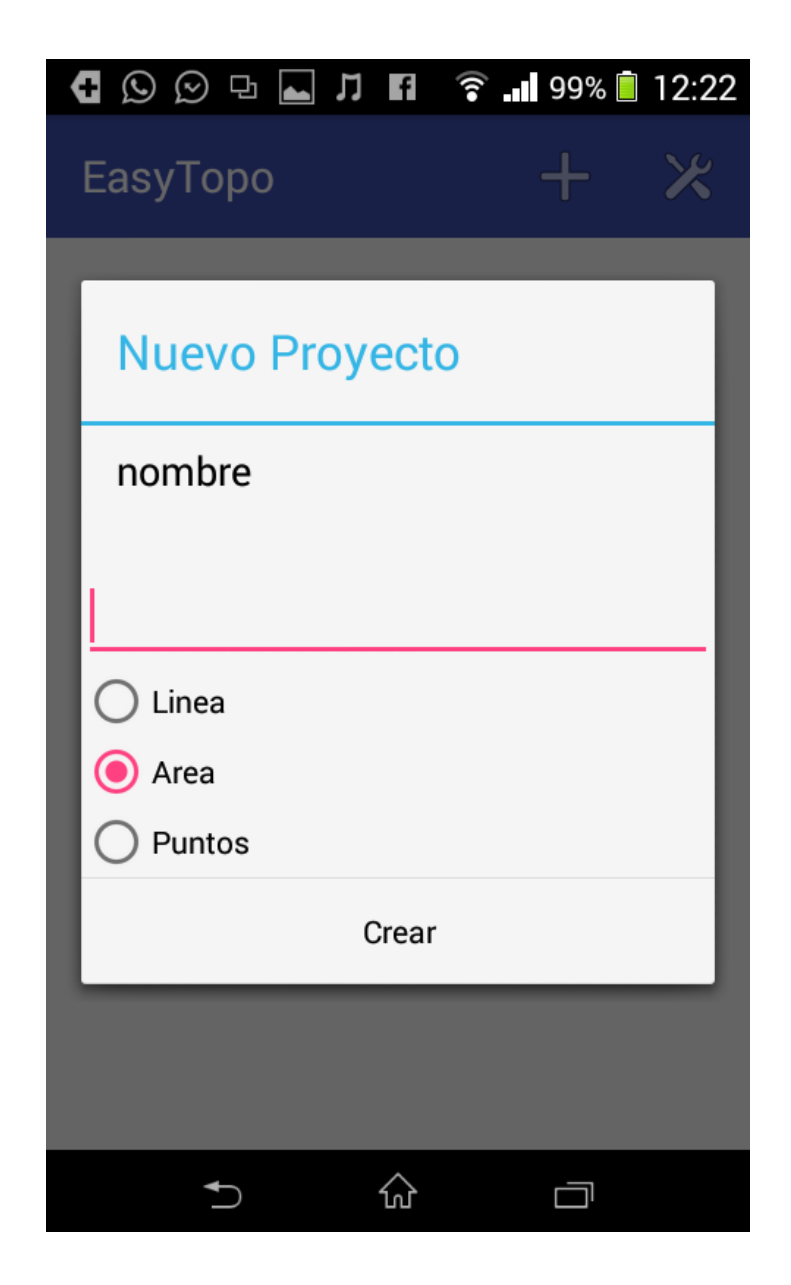

Fuente: elaboración propia, empleando Android 4.0.

Después de dar clic sobre el botón Crear, despliega la pantalla donde se puede agregar puntos de medición a un proyecto.

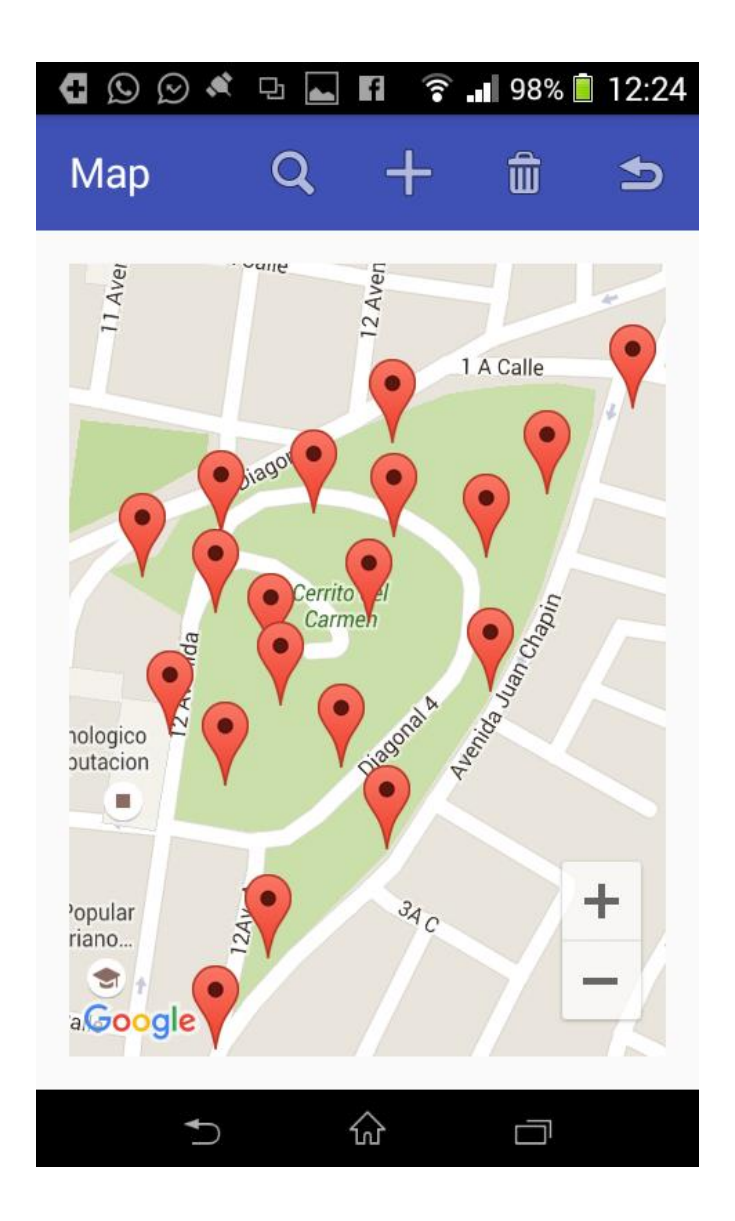

Fuente: elaboración propia, empleando Android 4.0.

Si se quiere modificar un punto de posición o eliminarlo deben seleccionar el punto. Aparece un cuadro de diálogo que pregunta sobre la operación que desea hacer.

# Figura 20. **Modificar o eliminar punto**

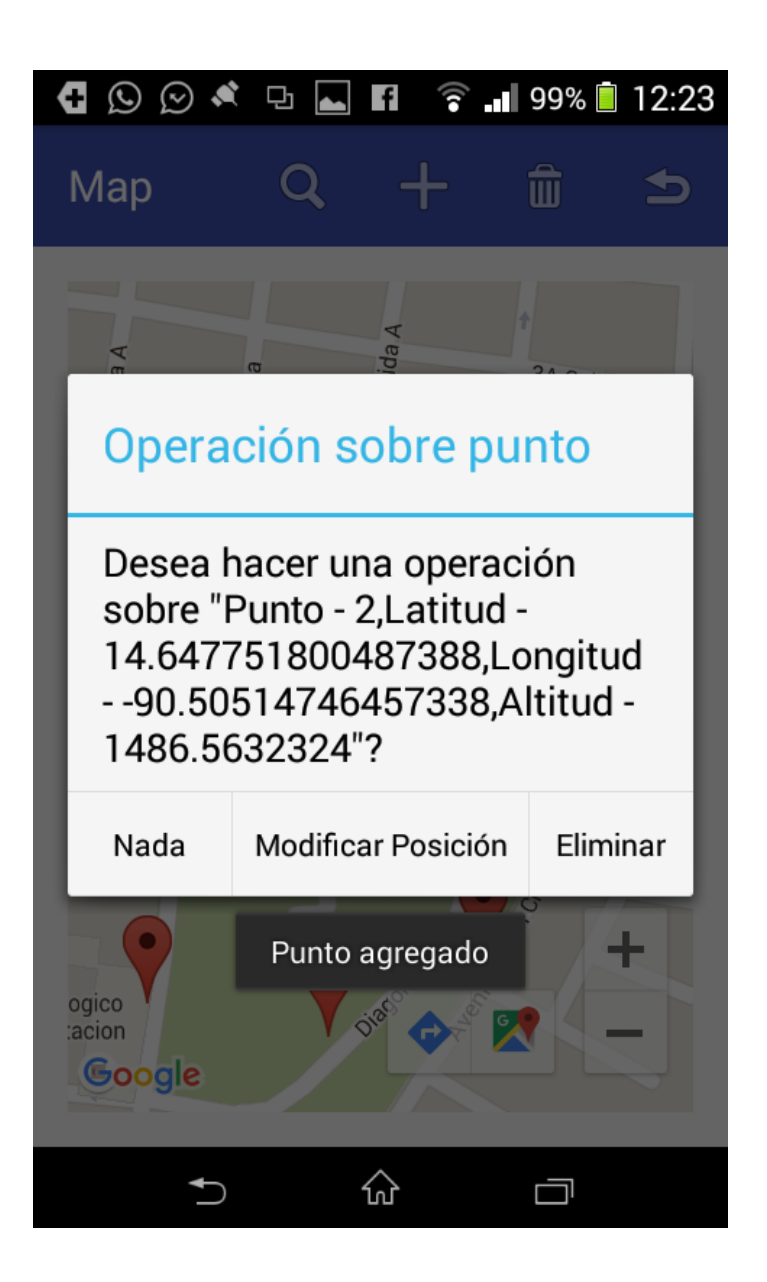

Fuente: elaboración propia, empleando Android 4.0.

Si se quieren visualizar los resultados de los puntos medidos, dentro del proyecto, debe dársele clic al ícono de lupa en la pantalla de mapa.

# Figura 21. **Datos del proyecto**

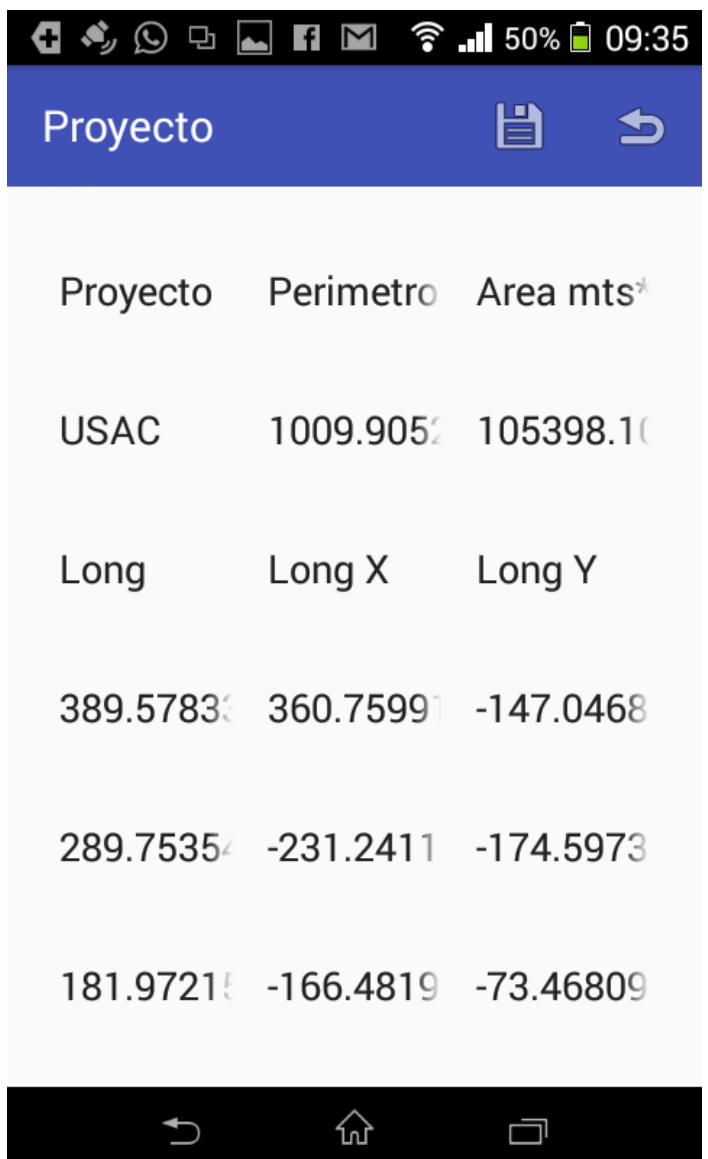

Fuente: elaboración propia, empleando Android 4.0.

Si se quieren guardar los datos del proyecto, para luego compartirlos, hay que darle clic sobre el botón de guardar.

# Figura 22. **Compartir proyecto**

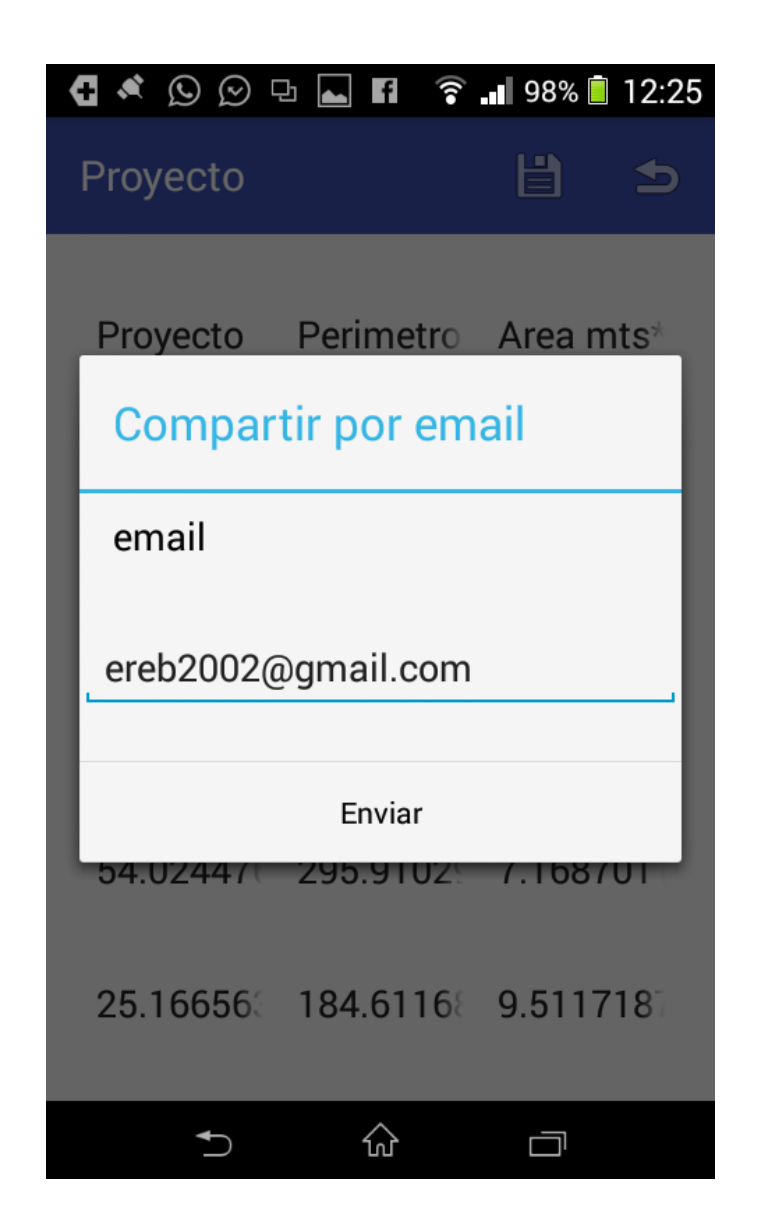

Fuente: elaboración propia, empleando Android 4.0.

Luego de dar clic sobre el botón Enviar, la aplicación EasyTopo crea un correo electrónico utilizando GMail y adjuntando los archivos en formato de Excel, AutoCAD, CSV y GPX.

### Figura 23. **Enviar proyecto**

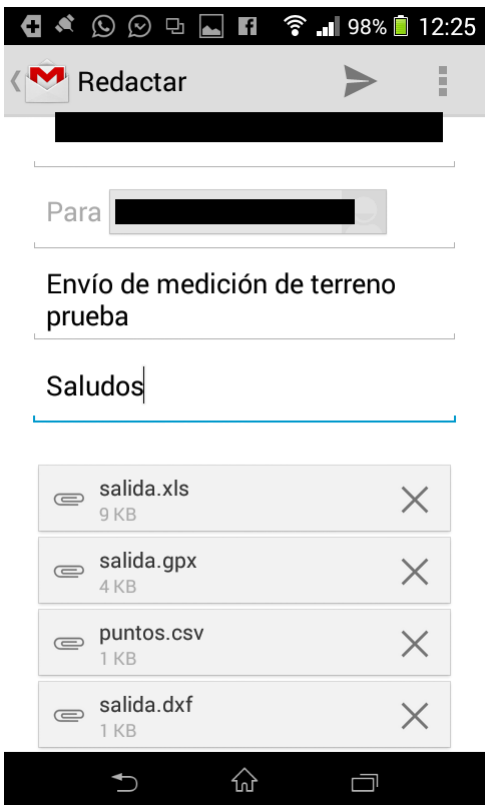

Fuente: elaboración propia, empleando Android 4.0.

#### **4.2. Requerimientos del sistema**

Para instalar la aplicación EasyTopo es necesario llenar los siguientes requisitos en los dispositivos que desee utilizarse:

- **Sistema operativo Android 2.3.3 o superior**
- Compartir ubicación
- Dispositivo con GPS integrado
- Tamaño de la aplicación de 6,4 M.

Acceso a internet

# **4.3. Publicación de la aplicación móvil en Google Play**

Se debe seguir los siguientes pasos:

- Crear una cuenta como desarrollador dentro de Google Play, por la cual se pagan 25 dólares estadounidenses. La cuenta estará activa luego con un máximo 48 horas después de haber creado la cuenta.
- Ingresar al link https://play.google.com/apps/publish/ y crear el proyecto llenando los datos requeridos para crearla que son: nombre de la aplicación, descripción, texto promocional, capturas de pantalla, ícono de alta resolución, categorización de la aplicación, información del contacto y políticas de privacidad.

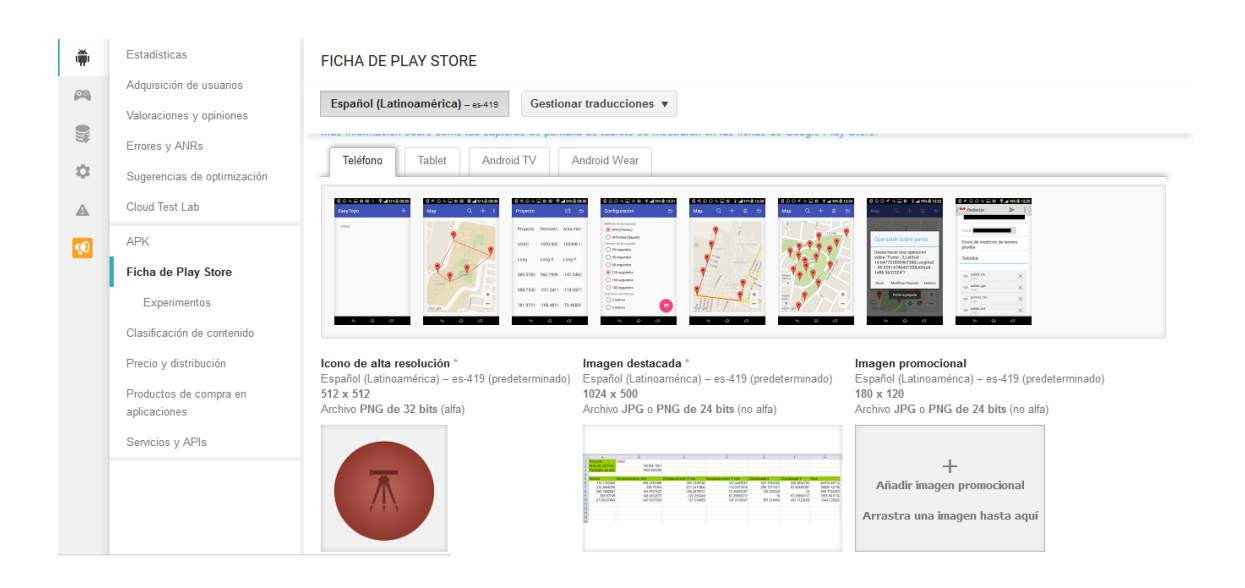

# Figura 24. **Ficha de Play Store**

Fuente: elaboración propia, empleando Mozilla Firefox.

- Luego se debe subir la aplicación en formato apk alineada y firmada digitalmente, para lo cual se llevan a cabo los siguientes pasos:
	- o Generar un archivo de firma digital con el siguiente comando.

**terminal\$** keytool -genkey -v -keystore EasyTopo.keystore -alias EasyTopo keyalg RSA -keysize 2048 -validity 10000

o Obtener el *sha* para genera clave para la api de Google.

**terminal\$** keytool -list -v -keystore EasyTopo.keystore -storepass <clave> keypass <clave>

- o Ir a https://console.developers.google.com/ y obtener una credencial para Android y habilitar Google Maps for Android.
- o Compilar aplicación en *release mode*.

**terminal\$** ./gradlew AssembleRelease

o Firmar la aplicación con la clave privada utilizando el siguiente comando.

**terminal\$** jarsigner -verbose -sigalg SHA1withRSA -digestalg SHA1 -keystore EasyTopo.keystore app-release-unsigned.apk EasyTopo

o Alinear el paquete final APK utilizando zipalign.

**terminal\$** zipalign -v 4 app-release-unsigned.apk EasyTopo.apk
## **CONCLUSIONES**

- 1. La utilización de un *smartphone* como herramienta para medir terrenos es posible, pero la exactitud del punto de medición todavía se ve limitada. Esto porque el dispositivo GPS que traen integrados los *smartphone* no tiene la misma exactitud de punto de medición que los utilizados específicamente para este propósito.
- 2. La topografía, como una de las ramas de la ciencia completamente madura, tiene parámetros y procedimientos muy bien definidos que pueden aplicarse a cualquier tipo de software que se utilice como herramienta de apoyo.

## **RECOMENDACIONES**

- 1. Si se desea que el *smartphone* sustituya completamente a los aparatos GPS especializados en la toma de mediciones, puede integrárseles una antena GPS para amplificar la recepción de la señal.
- 2. Que al utilizar la aplicación se tenga total visibilidad de los satélites GPS, ya que de allí depende la exactitud de la medición.

## **BIBLIOGRAFÍA**

- 1. ALSITEL. *Descripción del sistema GPS*. [en línea]. <http://www.alsitel.com/tecnico/gps/sistema.htm>. [Consulta: septiembre de 2015].
- 2. ANDROIDOS. *Introducción al sistema operativo Android*. [en línea]. <http://androidos.readthedocs.org/en/latest/data/introduccion/>. [Consulta: noviembre de 2015].
- 3. COLUMNA80. *Arquitectura de Android*. [en línea]. <https://columna80.wordpress.com/2011/02/17/arquitectura-deandroid/>. [Consulta: septiembre de 2015].
- 4. DE LUIS RUIZ, Julio Manuel. *Unidad Didáctica III – Métodos Topográficos*. España: 2000. p. 161.
- 5. Escuela Militar de Ingeniería. *Cálculo de áreas sobre fotografías aéreas*. Bolivia. [en línea]. <https://es.scribd.com/doc/35445563/Calculode-areas-sobre-fotografias-aereas>. [Consulta: noviembre de 2015].
- 6. FARJAS. M. *Aplicaciones topográficas del GPS*. p. 38.
- 7. \_\_\_\_\_\_\_\_\_\_. *Levantamientos topográficos*. p. 57.
- 8. FELLRNR. *GPS Accuracy of Garmin, Polar, and other Running*  Watches. [en línea]. <http://fellrnr.com/wiki/GPS\_Accuracy>. [Consulta: diciembre de 2015].
- 9. GPS. *La información oficial del Gobierno de Estados Unidos sobre el Sistema de Posicionamiento Global (GPS) y temas relacionados*. [en línea]. <http://www.gps.gov/spanish.php>. [Consulta: noviembre de 2015].
- 10. JAUREGUI, Luis. *Curso básico GPS*. Universidad de los Andes. Venezuela: 2008. p. 27.
- 11. \_\_\_\_\_\_\_\_\_\_. *Introducción a la topografía*. Universidad de los Andes. Venezuela: 2008. p. 24.
- 12. NAVARRO HUDIEL, Sergio Junior. *Unidad V – Poligonales*. Nicaragua: 2014. p. 56.
- 13. TERRONES, Jhonson Quispe. *Estación total*. [en línea]. <http://es.slideshare.net/jhonsonforever/estacion-total-topografia>. [Consulta: noviembre de 2015].
- 14. WIKIPEDIA. *Estación total*. [en línea]. <https://es.wikipedia.org/wiki/Estacion\_total>. [Consulta: noviembre de 2015].
- 15. \_\_\_\_\_\_\_\_\_\_. *Fórmula del área de Gauss*. [en línea]. <https://es.wikipedia.org/wiki/Fórmula\_del\_Área\_de\_Gauss>. [Consulta: noviembre de 2015].

16. \_\_\_\_\_\_\_\_\_\_. *Teodolito*. [en línea]. <https://es.wikipedia.org/wiki/Teodolito>. [Consulta: noviembre de 2015].